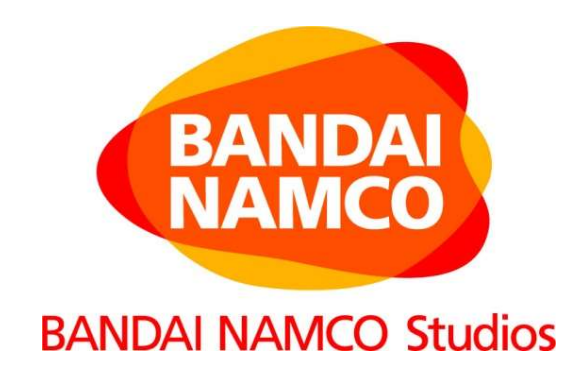

### クラウドを使ったゲーム開発の効率化 (ビルドパイプラインのクラウド化)

### 株式会社 バンダイナムコ スタジオ

**BANDAI NAMCO Studios Inc.** 

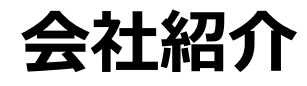

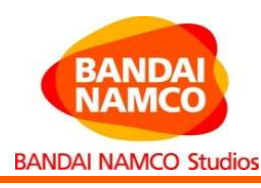

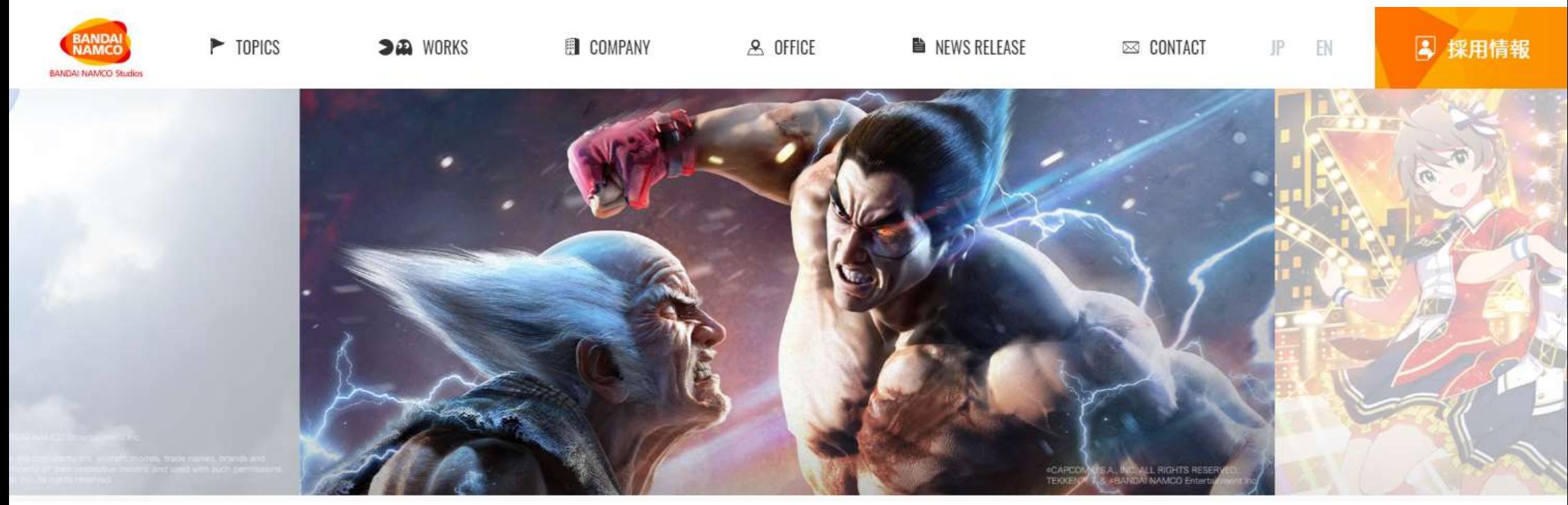

#### 株式会社バンダイナムコスタジオ

・バンダイナムコグループの開発スタジオ ・家庭用ゲームソフト、モバイルコンテンツ、PCコンテンツなどの企画・開発・運営 ・ミッション:夢·遊び・感動

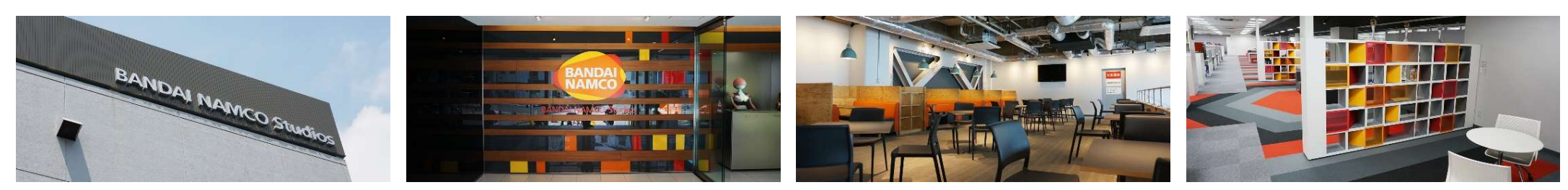

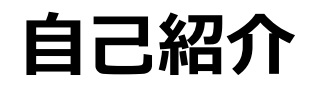

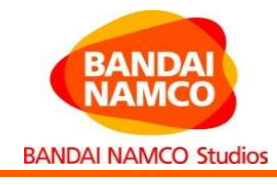

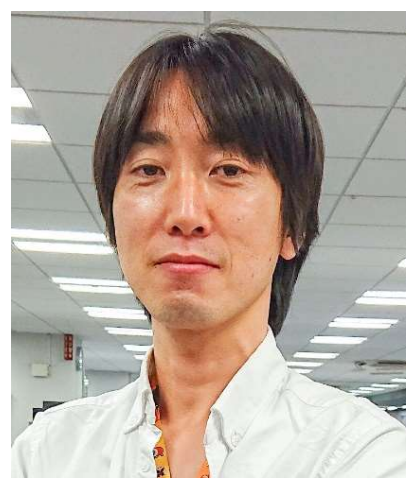

写真 エグゼクティブテクニカルディレクター 株式会社バンダイナムコスタジオ 技術スタジオ 技術スタジオ付

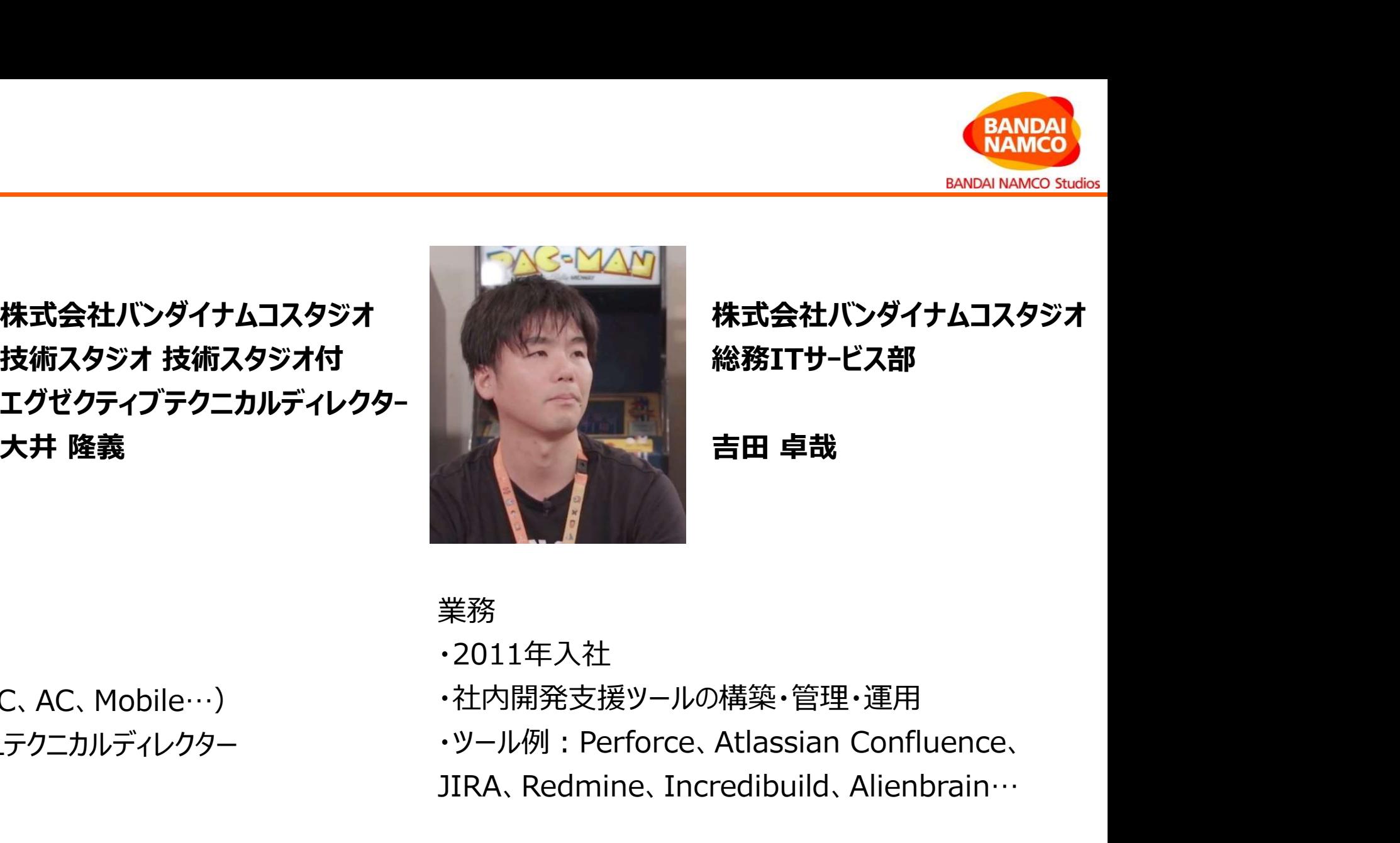

## 株式会社バンダイナムコスタジオ 総務ITサービス部 **EANDAL MAMCO**<br>
BANDAI NAMCO Studios<br>株式会社バンダイナムコスタジオ<br>総務ITサ-ビス部<br>吉田 卓哉

#### 業務 アイスト・シーク しょうしょう

・2015年入社 ・ゲーム開発(CS、PC、AC、Mobile…)

プライベート

・家族構成:妻

・趣味:旅行

#### 業務 アイスト・シーク しょうしょう

- ・2011年入社
- ・社内開発支援ツールの構築・管理・運用

JIRA、Redmine、Incredibuild、Alienbrain… ·BLUE PROTOCOLテクニカルディレクター インター マントル例: Perforce、Atlassian Confluence、

> プライベート ・家族構成:妻1人、子供3人 ·趣味: MTB(マウンテンバイク)

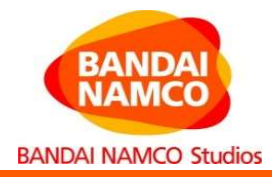

# 1. BLUE PROTOCOLとは?

- 本日お話する事(アジェンダ)<br>1. BLUE PROTOCOLとは?<br>2. ゲーム開発でのビルドパイプライン解説
- 本日お話する事(アジェンダ)<br>1. BLUE PROTOCOLとは?<br>2. ゲーム開発でのビルドパイプライン解説<br>3. BLUE PROTOCOLのビルドパイプラインクラウド化した話 1. BLUE PROTOCOLとは?<br>2. ゲーム開発でのビルドパイプライン解説<br>3. BLUE PROTOCOLのビルドパイプラインクラウド化した話<br>4. クラウド化した結果や成果、わかった事 2. ゲーム開発でのビルドパイプライン解説<br>3. BLUE PROTOCOLのビルドパイプラインクラウド<br>4. クラウド化した結果や成果、わかった事<br>5. 細かすぎて伝わらないAWS初心者のハマりどころ
- 
- 

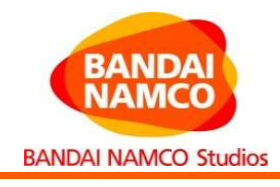

# 1. BLUE PROTOCOLとは?

- アジェンダ<br>1. BLUE PROTOCOLとは?<br>2. ゲーム開発でのビルドパイプライン解説
- アジェンダ<br>1. BLUE PROTOCOLとは?<br>2. ゲーム開発でのビルドパイプライン解説<br>3. BLUE PROTOCOLのビルドパイプラインクラウド化した話<br>4. ちょうさいかんなエリップアックリックテ **1. BLUE PROTOCOLとは?**<br>2. ゲーム開発でのビルドパイプライン解説<br>3. BLUE PROTOCOLのビルドパイプラインクラウド化した話<br>4. クラウド化した結果や成果、わかった事 2. ゲーム開発でのビルドパイプライン解説<br>3. BLUE PROTOCOLのビルドパイプラインクラウド<br>4. クラウド化した結果や成果、わかった事<br>5. 細かすぎて伝わらないAWS初心者のハマりどころ
- 
- 

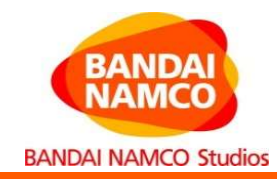

#### ジャンル:国産オンラインアクションRPG プラットフォーム:Windows エンジン:UnrealEngine4

## クローズβテストを4月に実施US PROTOCOL

#### BLUE PROTOCOL(ブループロトコル)

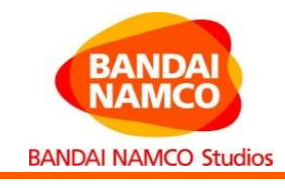

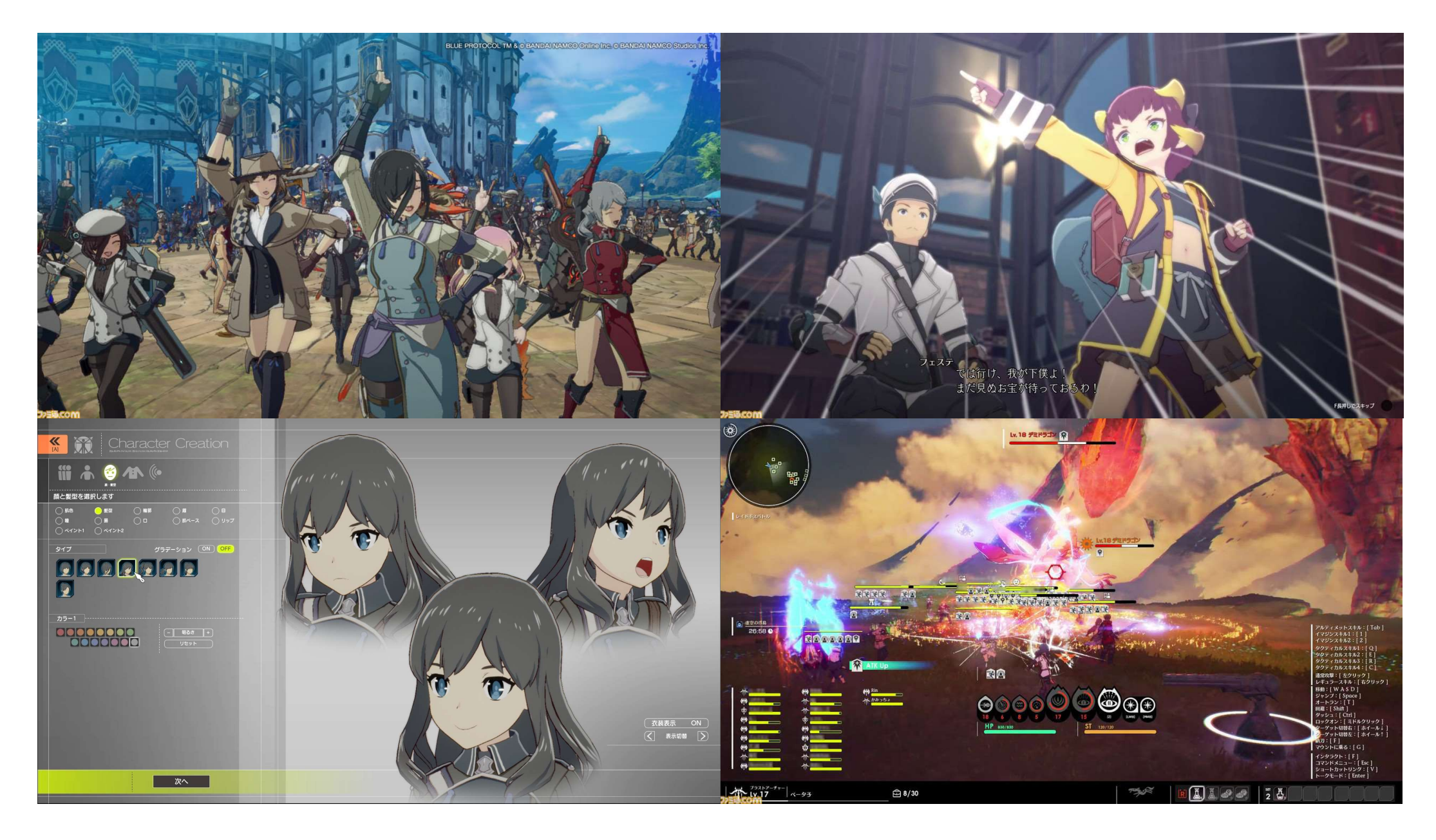

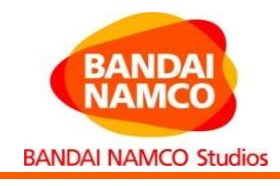

# 1. BLUE PROTOCOLとは?

# アジェンダ<br>1. BLUE PROTOCOLとは?<br>2. ゲーム開発でのビルドパイプライン解説<br>2. ワード PROTOCOLのビ<sup>ンストン</sup>ディーク、ケーキドリストディ

- アジェンダ<br>1. BLUE PROTOCOLとは?<br>**2. ゲーム開発でのビルドパイプライン解説**<br>3. BLUE PROTOCOLのビルドパイプラインクラウド化した話<br>4. FTAWAL ASTRATE おります 1. BLUE PROTOCOLとは?<br>2. **ゲーム開発でのビルドパイプライン解説**<br>3. BLUE PROTOCOLのビルドパイプラインクラウド化した話<br>4. クラウド化した結果や成果、わかった事 **2. ゲーム開発でのビルドパイプライン解説**<br>3. BLUE PROTOCOLのビルドパイプラインクラウド<br>4. クラウド化した結果や成果、わかった事<br>5. 細かすぎて伝わらないAWS初心者のハマりどころ
- 
- 

ゲーム開発でのビルドパイプラインを解説(概要)

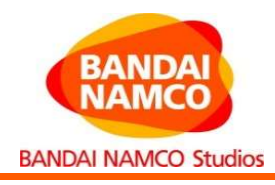

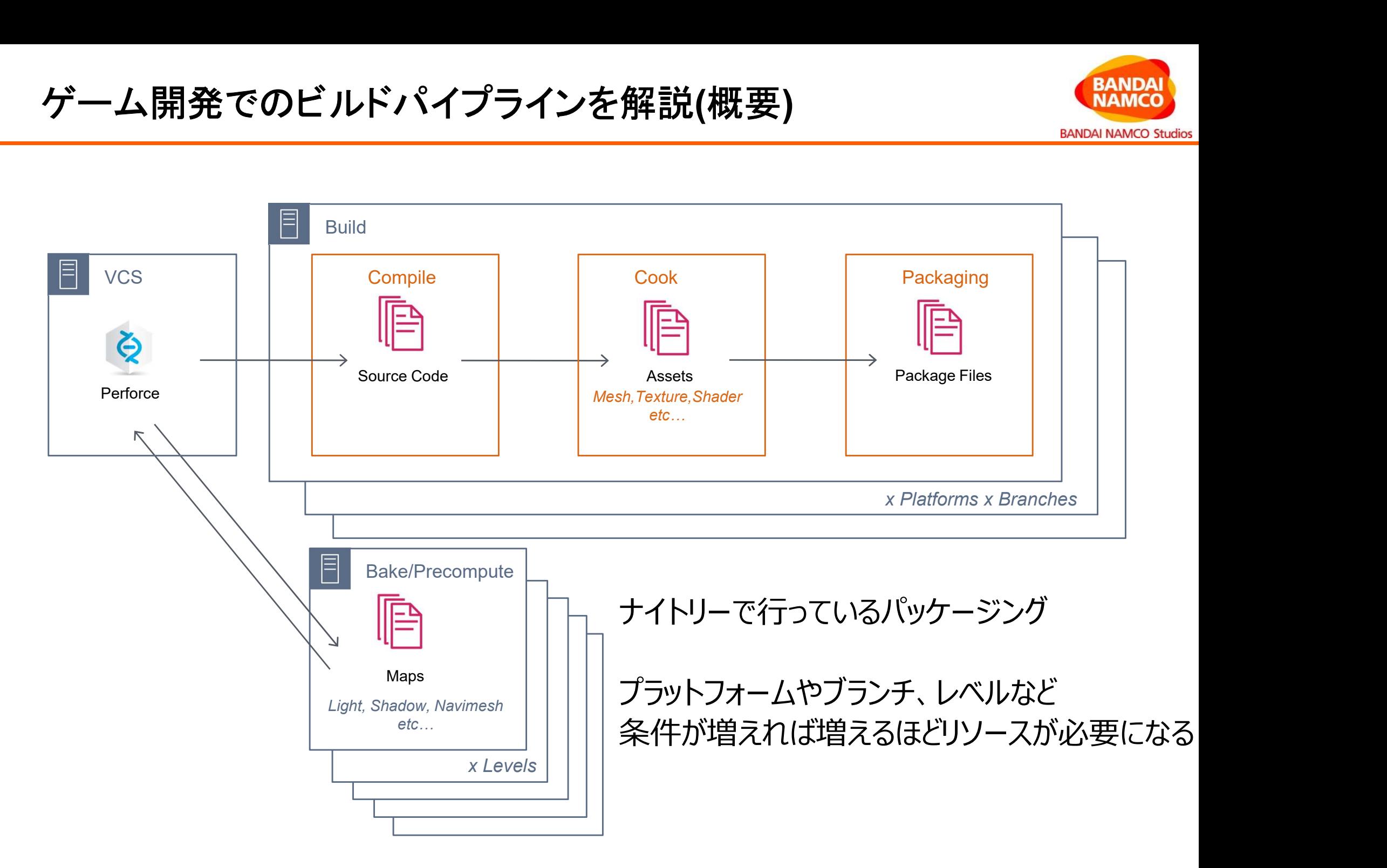

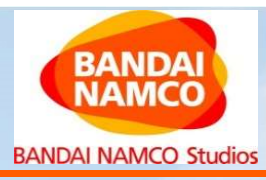

### マップ(レベル)単位で事前に計算する ■ ライティング &影の焼き付け ■ 広大なマップに多くのライトを配置している ■ ナビメッシュの計算 ■ NPCが歩き回るために歩ける範囲を事前計算する

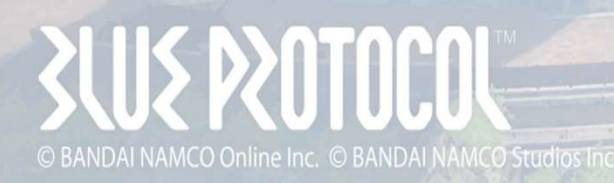

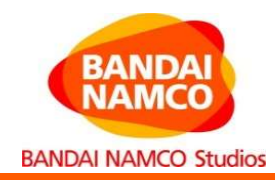

ライティング&影

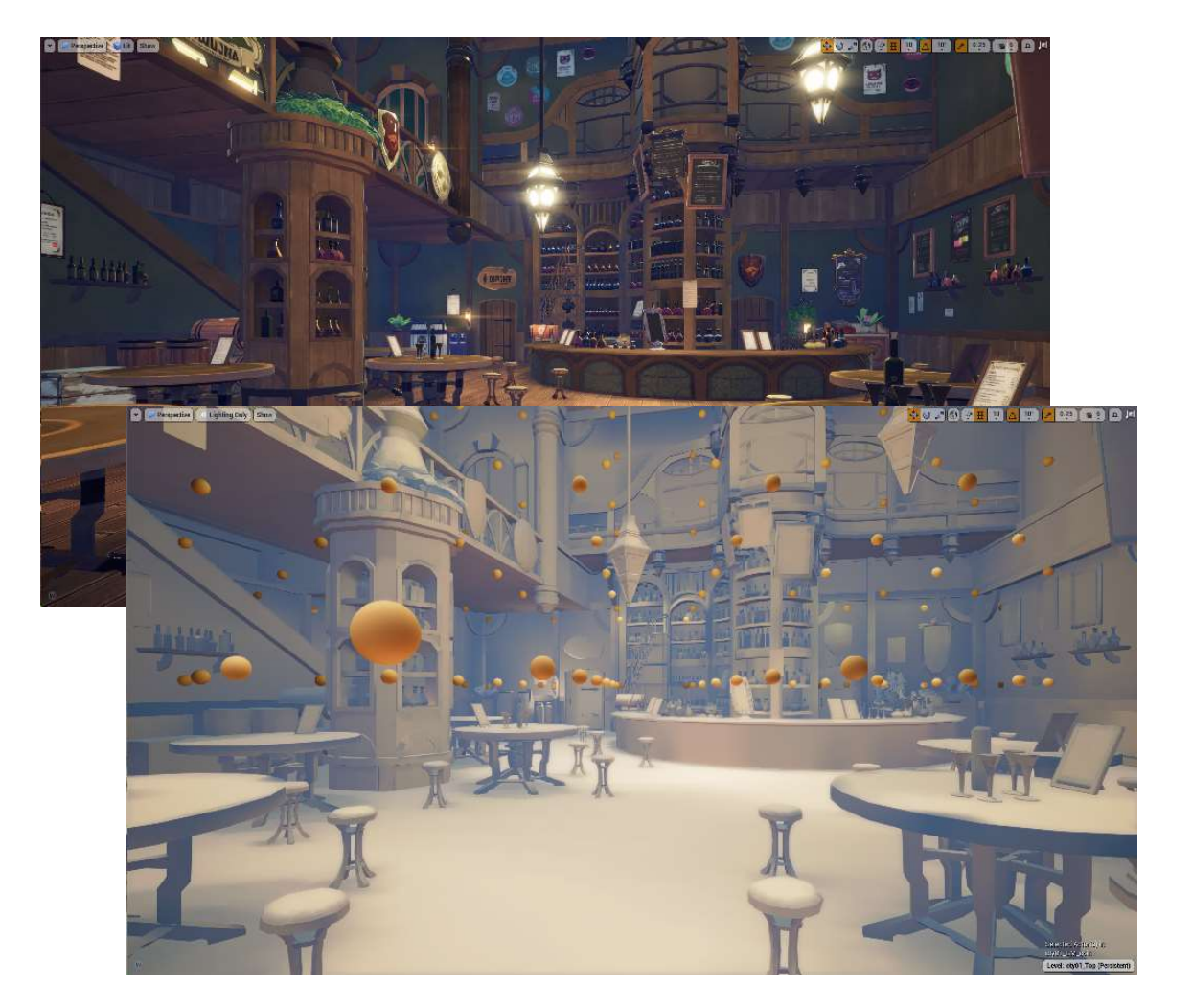

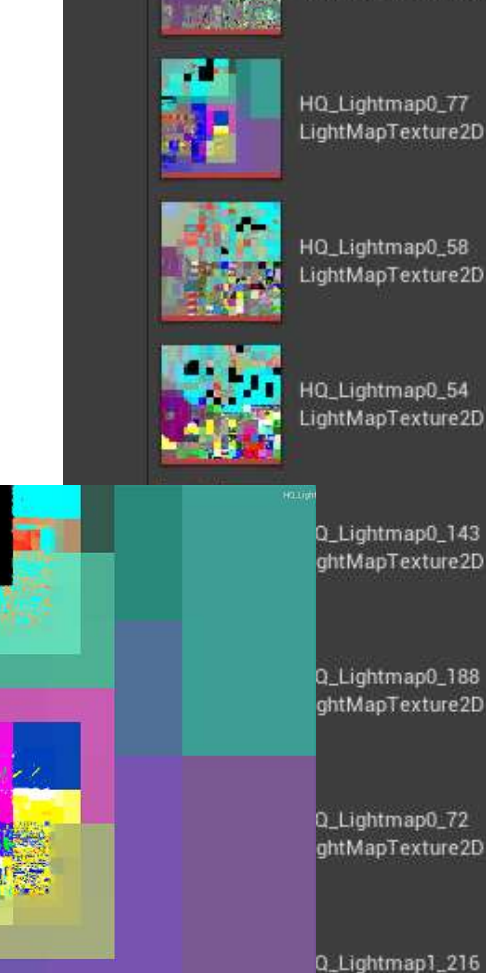

سيريسا

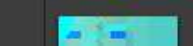

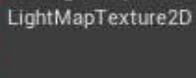

HQ\_Lightmap1\_1

HQ\_Lightmap0\_77 LightMapTexture2D

HQ\_Lightmap0\_58 LightMapTexture2D

LightMapTexture2D

Q\_Lightmap0\_143 ghtMapTexture2D

Q\_Lightmap0\_188 ghtMapTexture2D

Q\_Lightmap0\_72 ghtMapTexture2D

ghtMapTexture2D

11

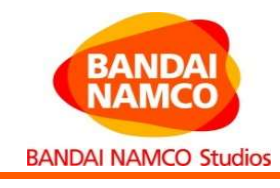

ナビメッシュ、パス

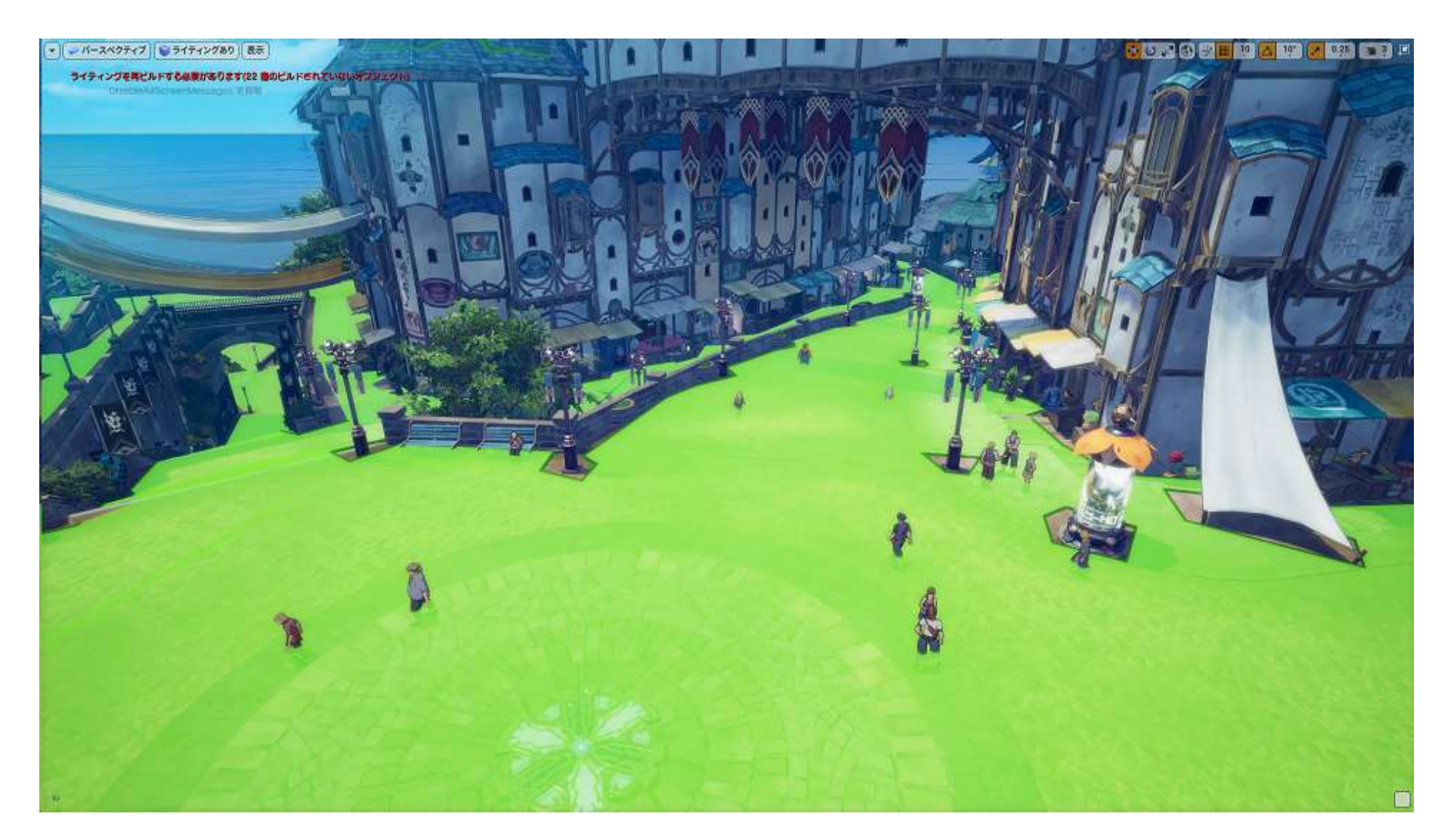

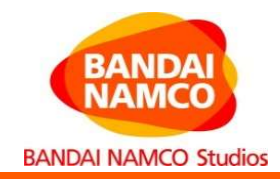

# 1. BLUE PROTOCOLとは?

# 2. ゲーム開発でのビルドパイプライン解説

## アジェンダ<br>1. BLUE PROTOCOLとは?<br>2. ゲーム開発でのビルドパイプライン解説<br>**3. BLUE PROTOCOLのビルドパイプラインクラウド化の話** 1. BLUE PROTOCOLとは?<br>2. ゲーム開発でのビルドパイプライン解説<br>**3. BLUE PROTOCOLのビルドパイプラインクラウド化の話**<br>4. クラウド化した結果や成果、わかった事 2. ゲーム開発でのビルドパイプライン解説<br>**3. BLUE PROTOCOLのビルドパイプラインクラ!**<br>4. クラウド化した結果や成果、わかった事<br>5. 細かすぎて伝わらないAWS初心者のハマりどころ

#### 全て解決してからのクラウド化は非現実的 出来るところ(ビルドパイプライン)からクラウド化してみる

- 契約関連(NDA,EULA) ・ゲームエンジン、ミドルウェア等の開発ツール ·1stパーティ製SDK
- 
- 
- スピード・トラフィック ・ウドゲーム開発の知見はまだ少ないBNSの現状<br>- ム開発環境をクラウド化する際の課題<br>社内LAN前提で構築されたゲーム開発環境<br>・ユーザー認証基盤, ファイルサーバ, VCS, インフラ,セキュリティ<br>・スピード・トラフィック<br>・大量・大容量アセットデータ → 1つのpsdファイルが1GB越え<br>・分散ビルド環境 → いつでも150コア並列分散ビルド<br>・描画性能(CPL)や操作レフポンフ → 4k 60fps - ム開発環境をクラウド化する際の課題<br>社内LAN前提で構築されたゲーム開発環境<br>・ユーザー認証基盤, ファイルサーバ, VCS, インフラ,セキュリティ<br>・スピード・トラフィック<br>・大量・大容量アセットデータ → 1つのpsdファイルが1GB越え<br>・分散ビルド環境 → いつでも150コア並列分散ビルド<br>・描画性能(GPU)や操作レスポンス → 4k 60fps -厶開発環境をクラウド化する際の課題<br>社内LAN前提で構築されたゲーム開発環境<br>・ユーザー認証基盤, ファイルサーバ, VCS, インフラ,セキュリティ<br>スピード・トラフィック<br>・大量・大容量アセットデータ → 1つのpsdファイルが1GB越え<br>・分散ビルド環境 → いつでも150コア並列分散ビルド<br>・描画性能(GPU)や操作レスポンス → 4k 60fps<br><sub>\*</sub>猫画性能(GPU)や操作レスポンス → 4k 60fps
	- 社内LAN前提で構築されたゲーム開発環境 ・ユーザー認証基盤, ファイルサーバ, VCS, インフラ,セキュリティ
- ゲーム開発環境をクラウド化する際の課題

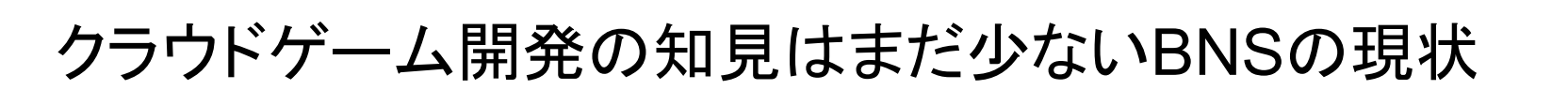

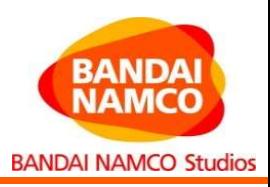

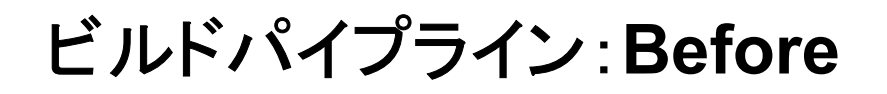

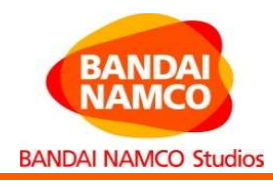

従来のビルドパイプライン構成

#### BNS LAN नि

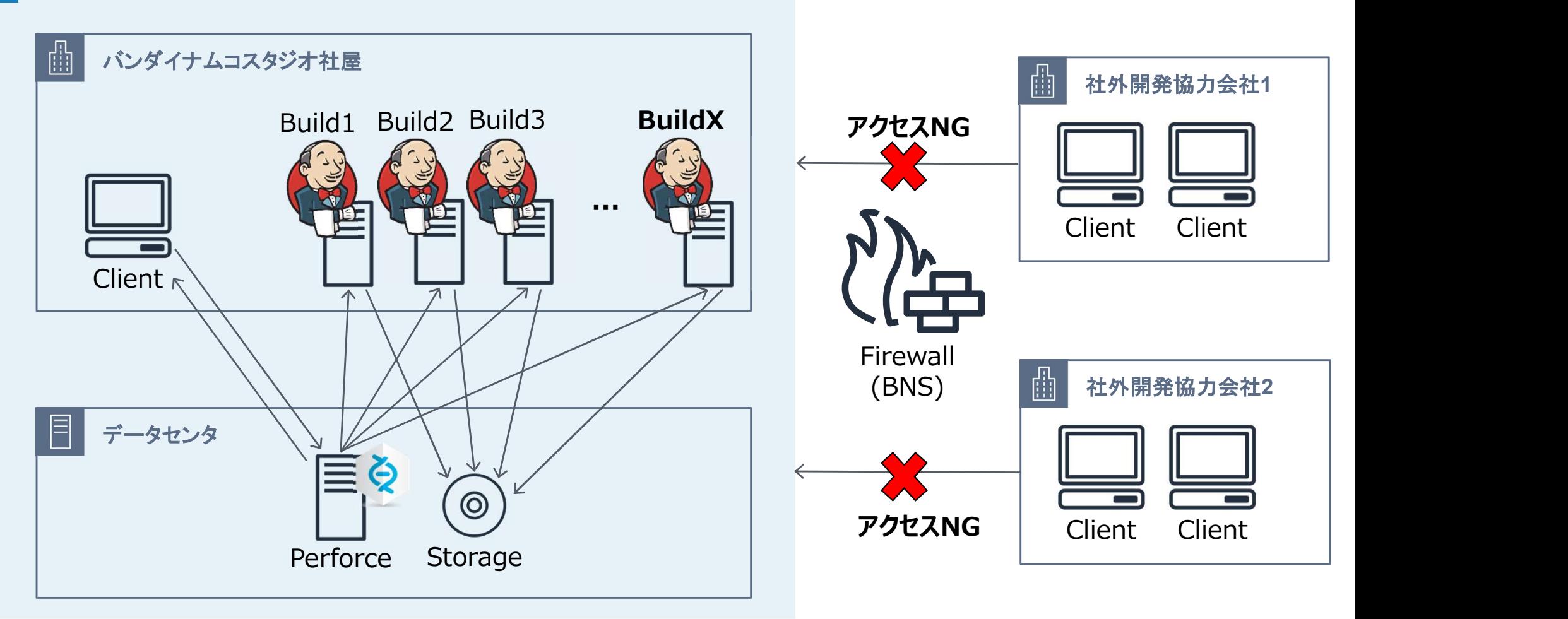

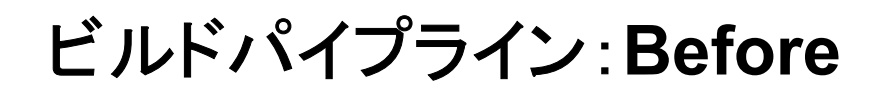

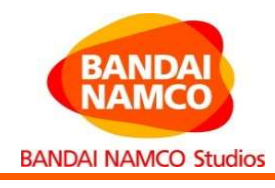

#### 150コア使った並列分散ビルド

Incredibuildを使うことで開発者PC、ビルドファームの余剰CPUを使って分散ビルド

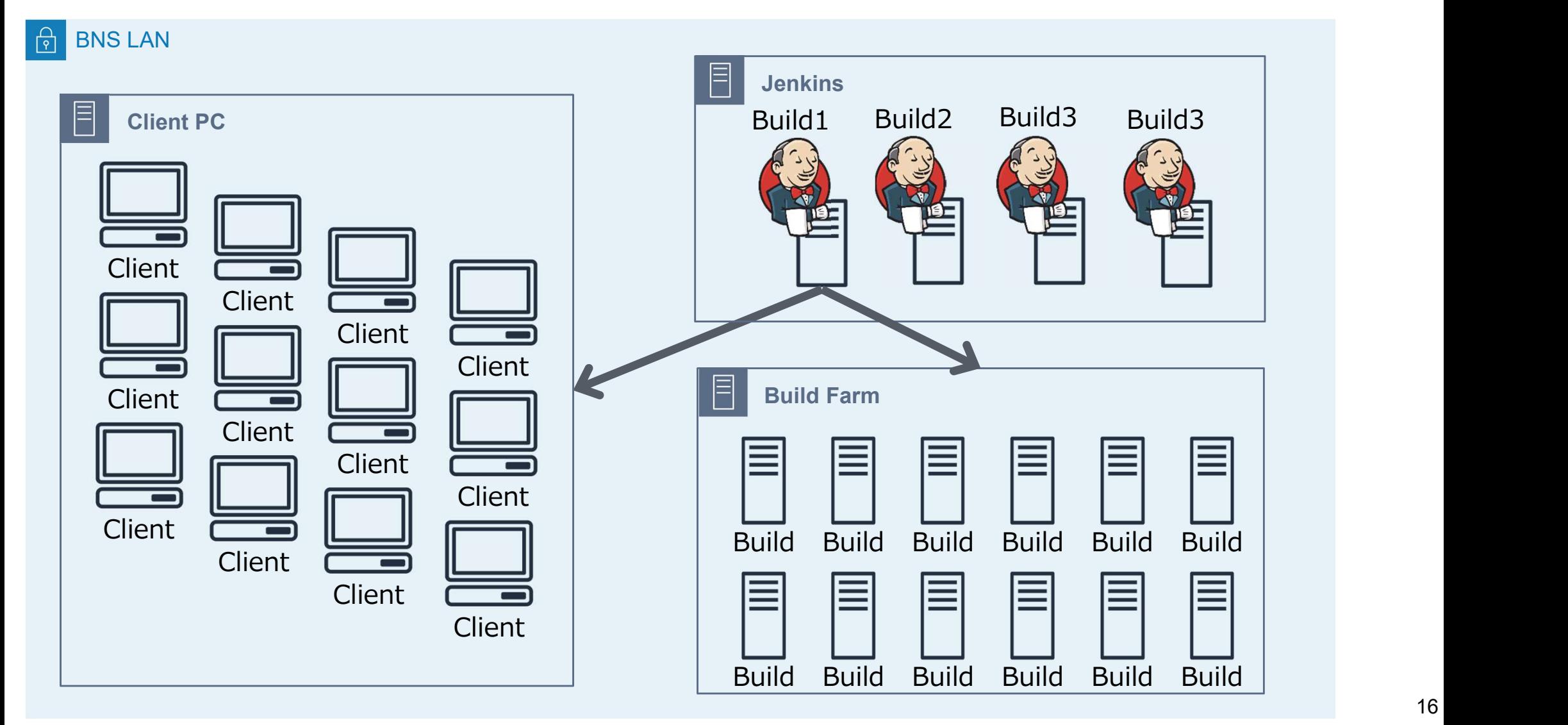

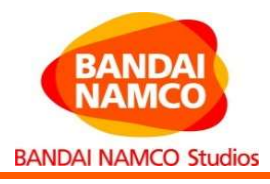

従来のビルドパイプラインの課題や悩み

- ビルドマシンの調達に時間がかかる ・2週間程度 ■ ビルドマシンのセットアップが大変
	- ・各種ツールの初期インストール
	- ・Jenkinsのジョブ設定
- ビルドマシンの運用が大変 インストリック マンスの Margare
	- ・設置スペース・停電対応・故障対応
- 増えるJenkins

・運用期間が⾧くなるほど故障時のトラブル対応のリスクが大き くなる→忙しい時に限って故障する

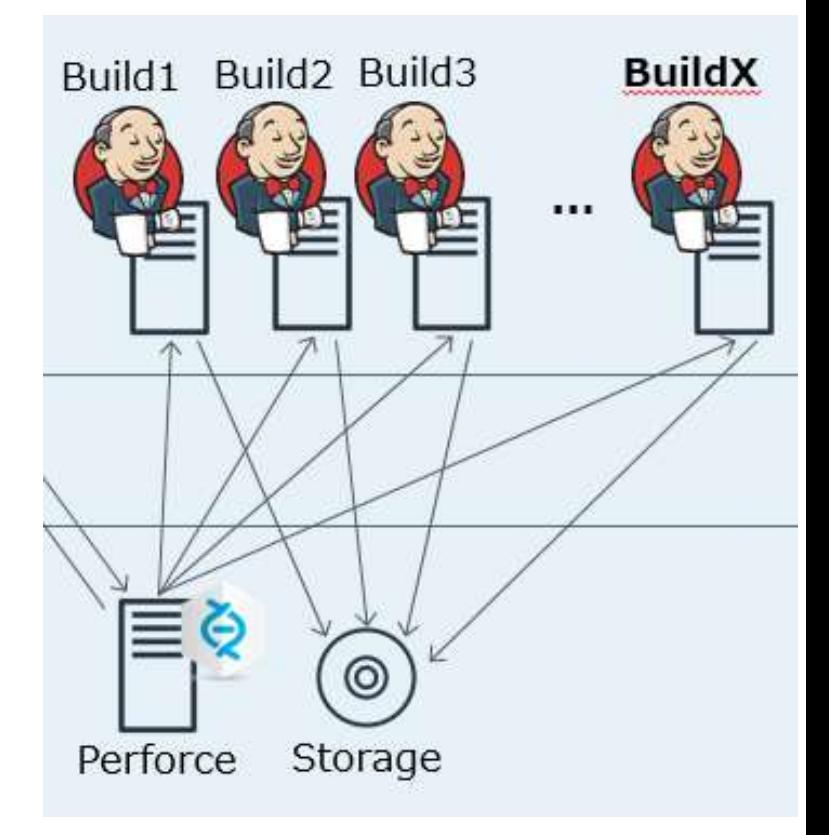

#### ビルドパイプライン:After

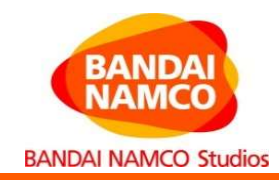

#### クラウド化したビルド構成

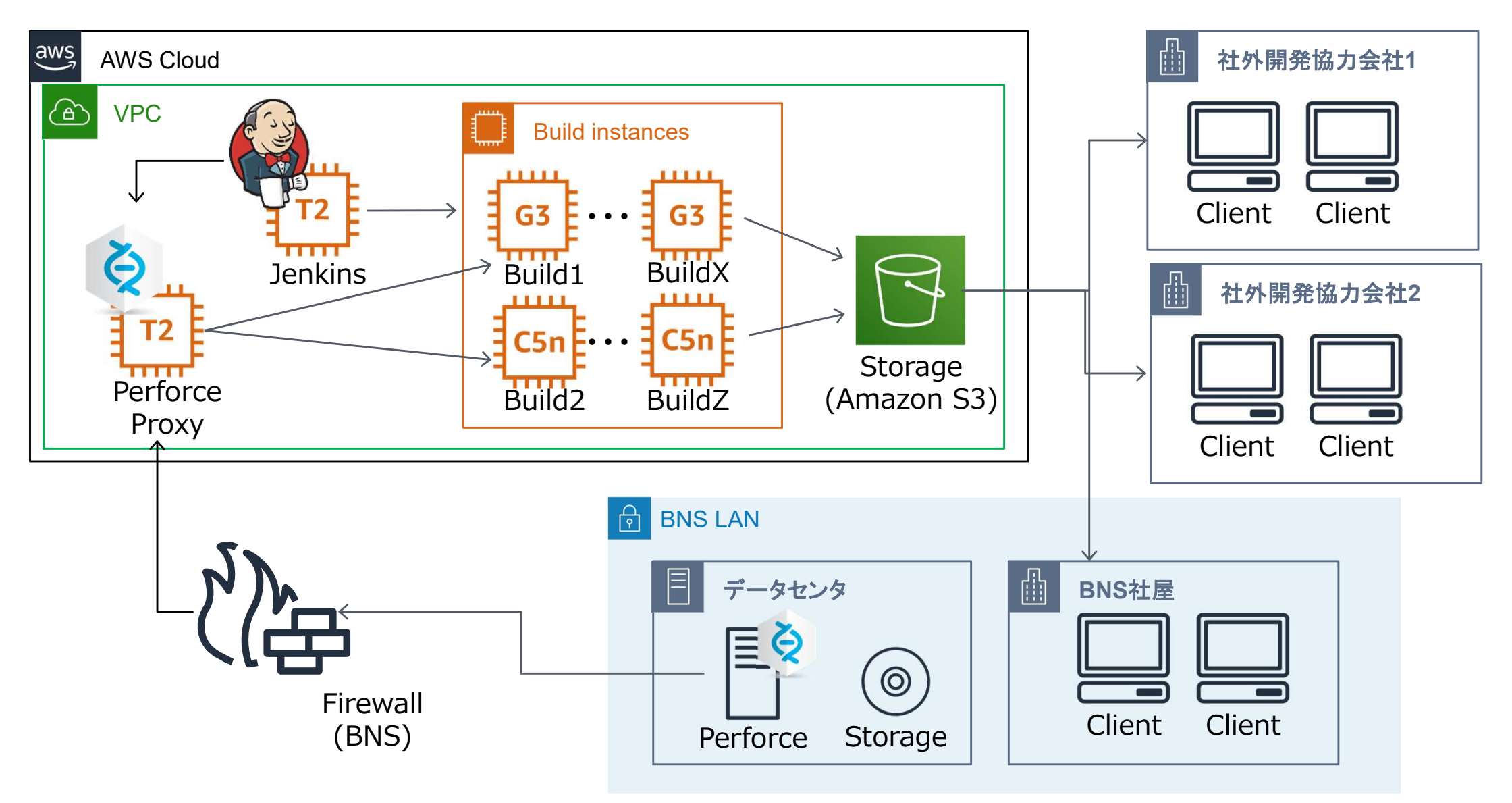

#### ビルドパイプライン:After

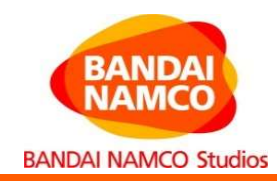

#### クラウド化したビルド構成

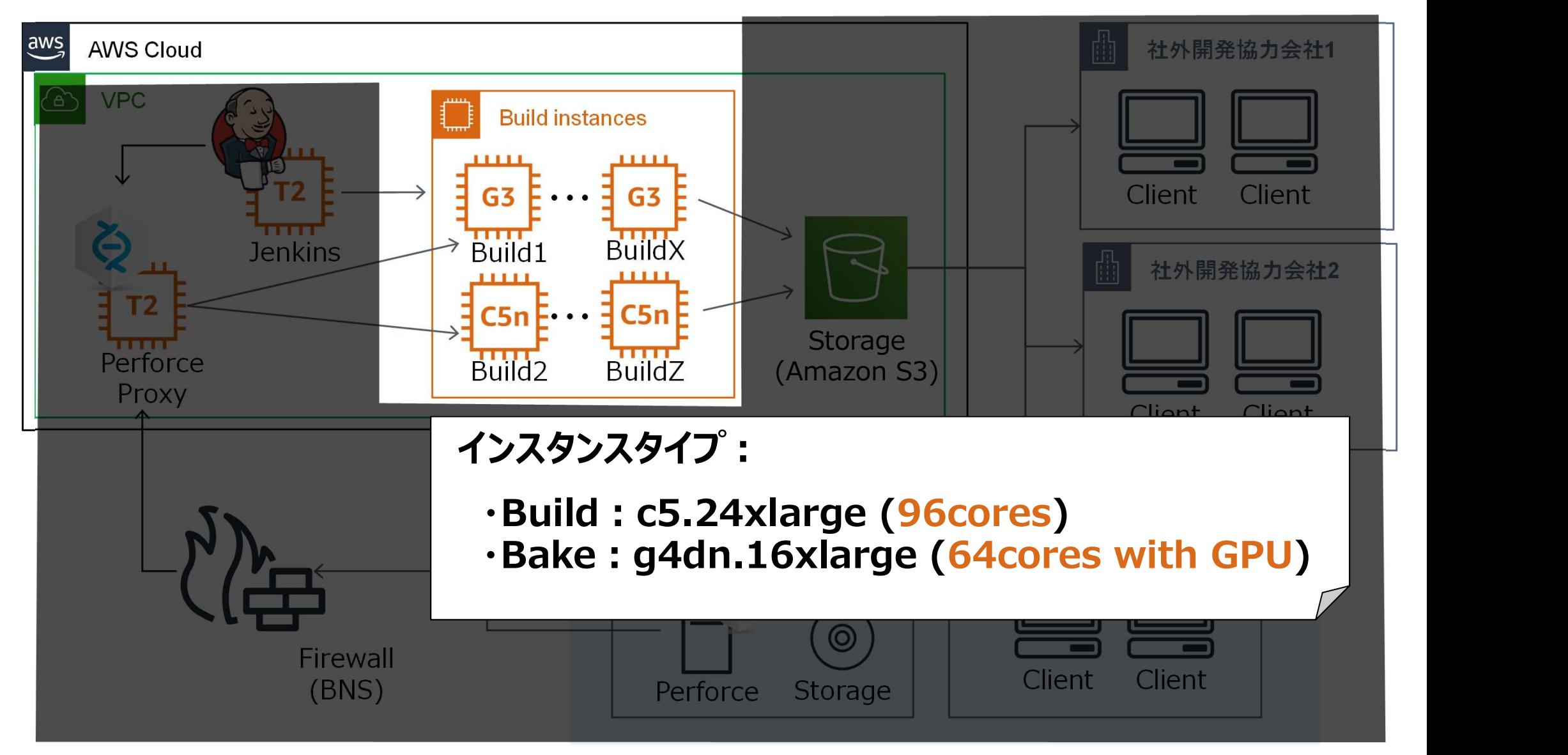

#### ビルドパイプライン:After

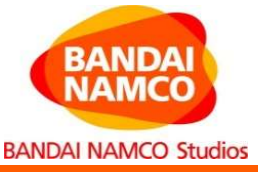

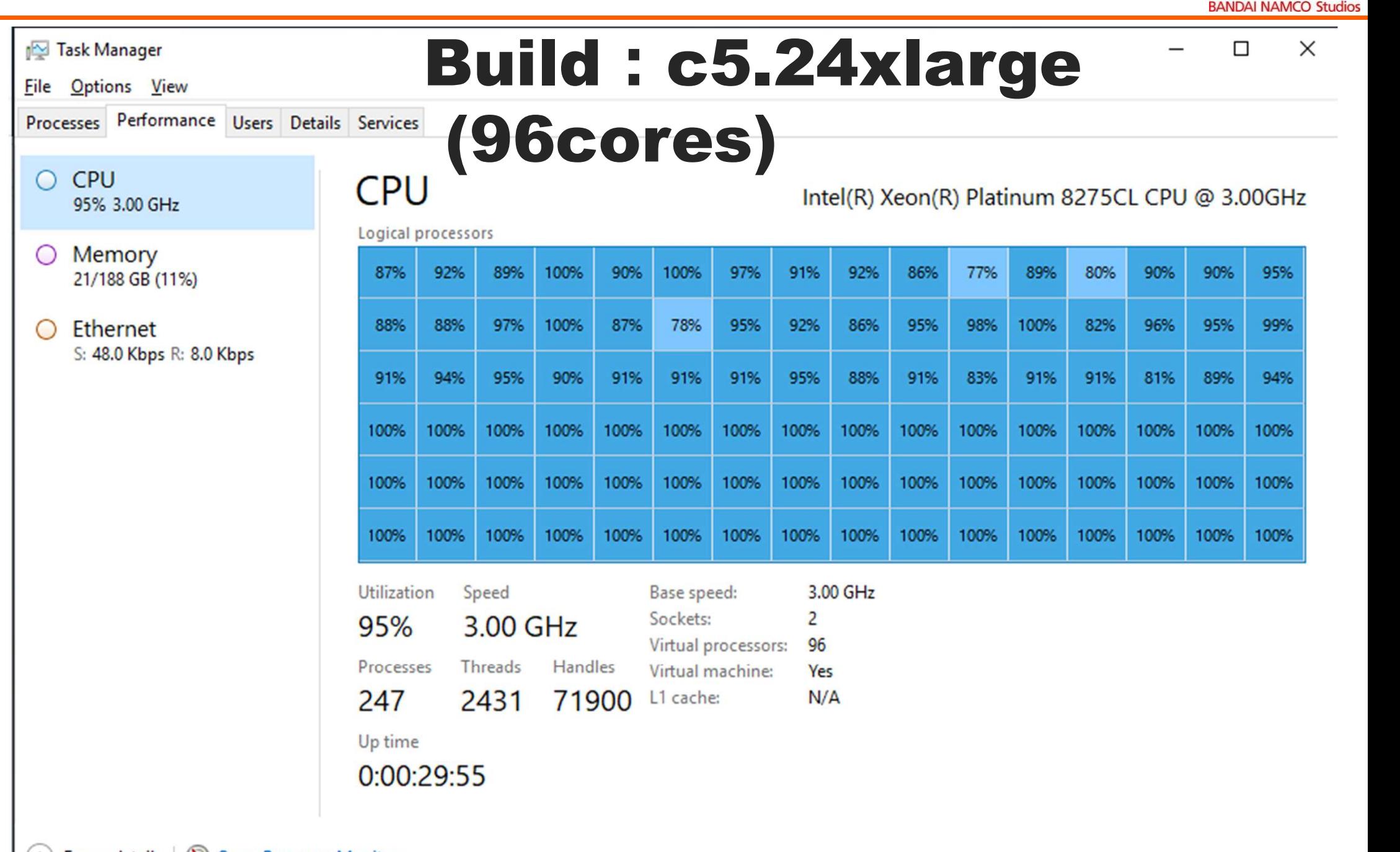

ビルドパイプライン:After

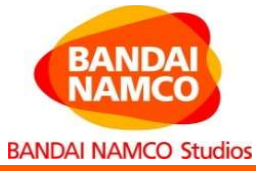

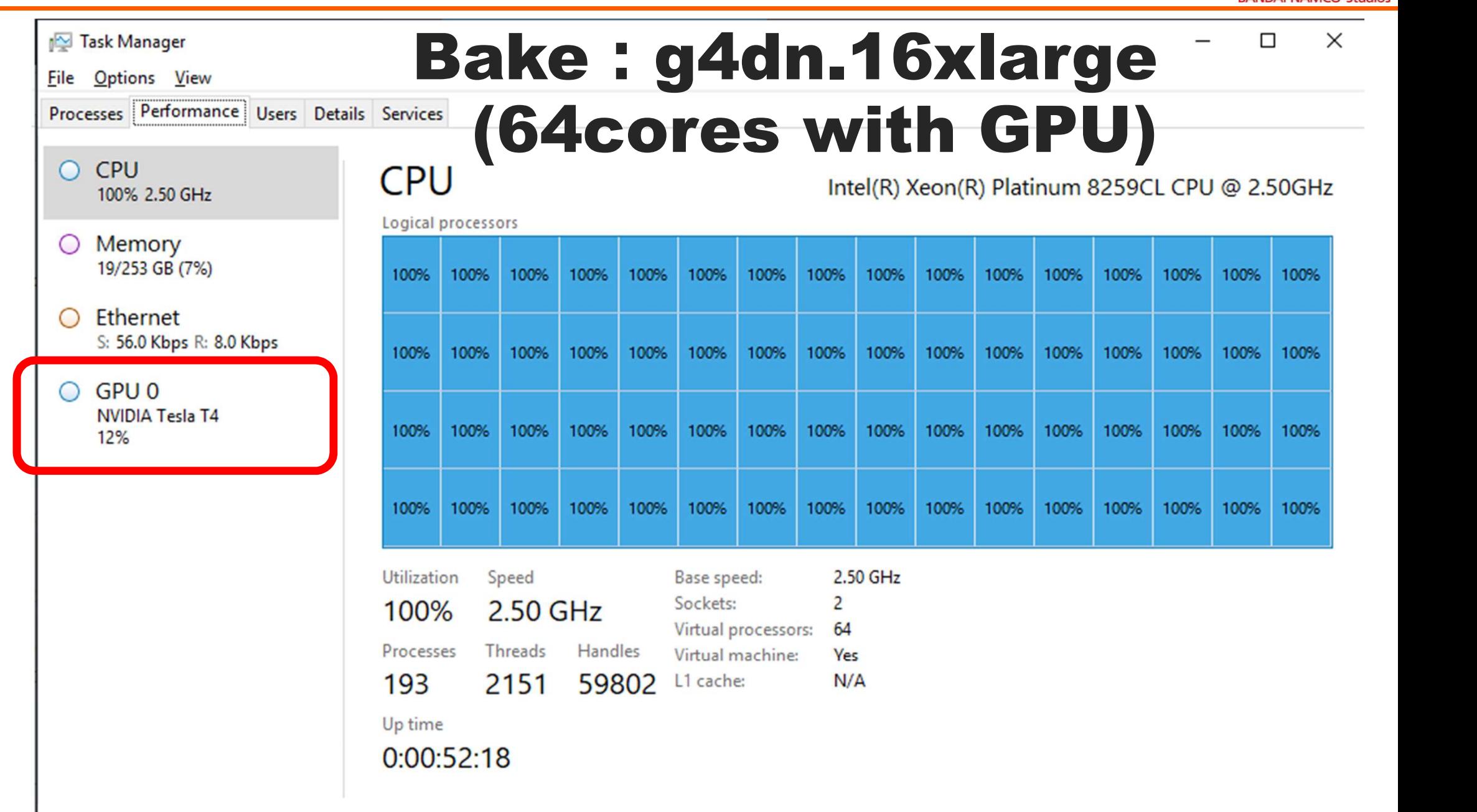

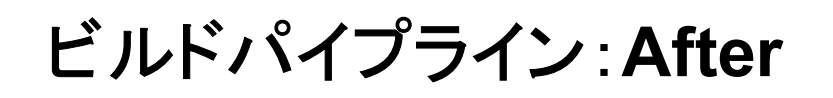

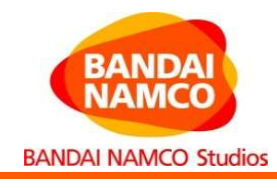

#### クラウド化したビルド構成

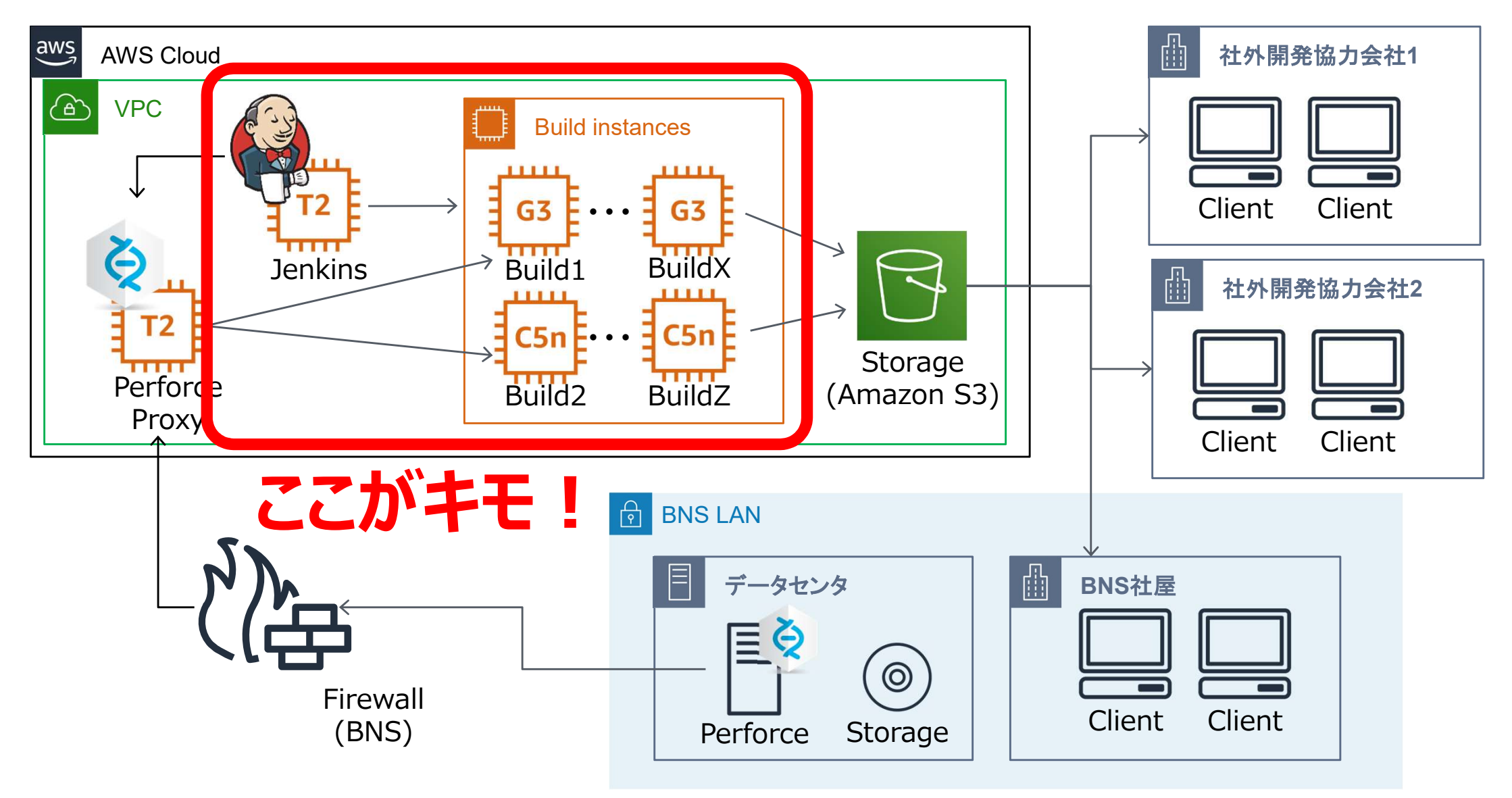

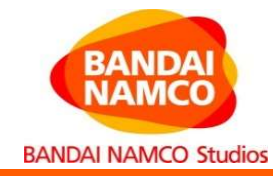

### ポイントはJenkins1台運用です

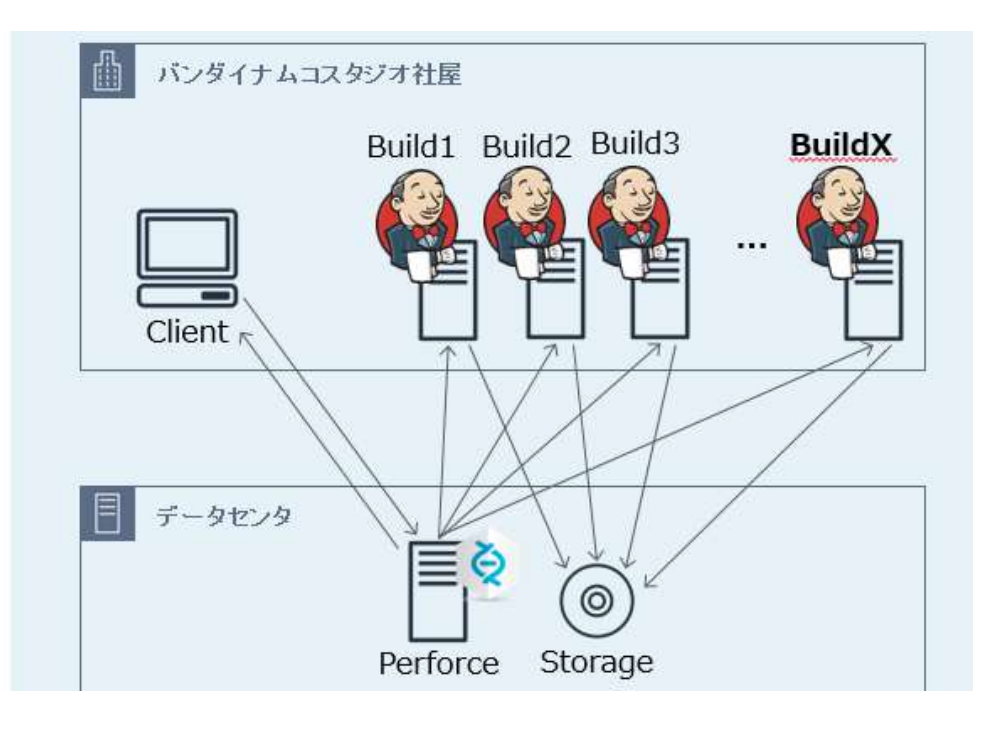

#### 社内ビルド環境 わきょう しゅうしょう しゅうかい かんこう かいきょう わかい

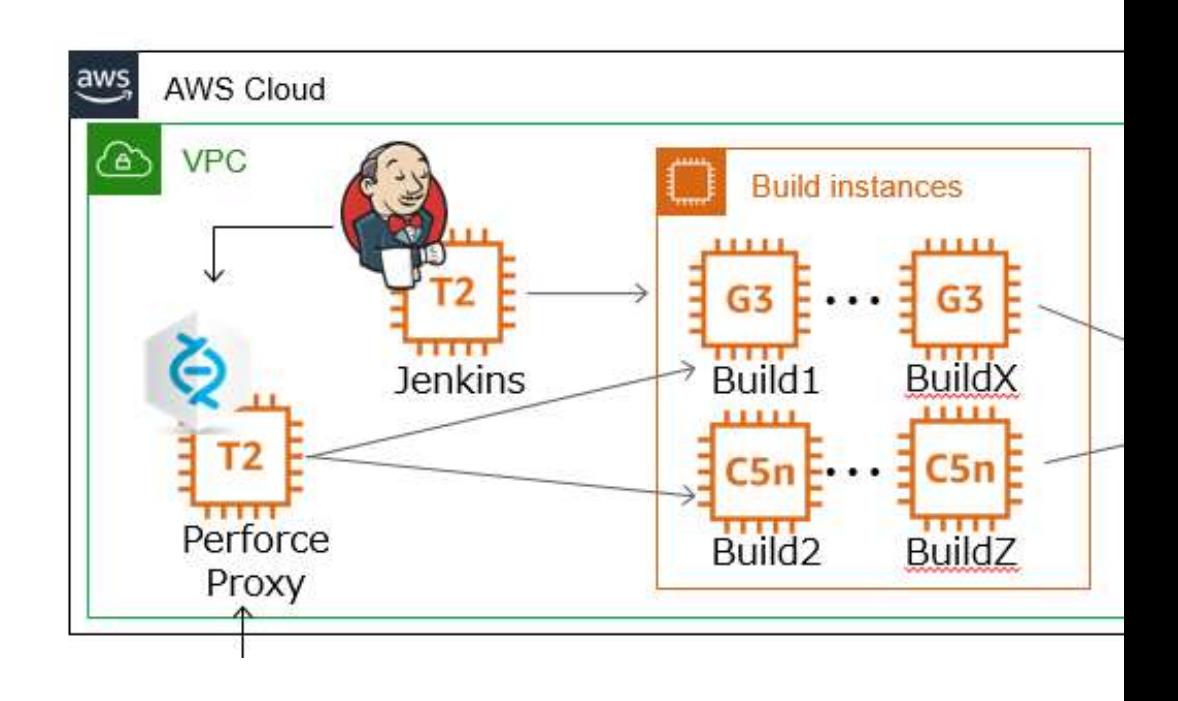

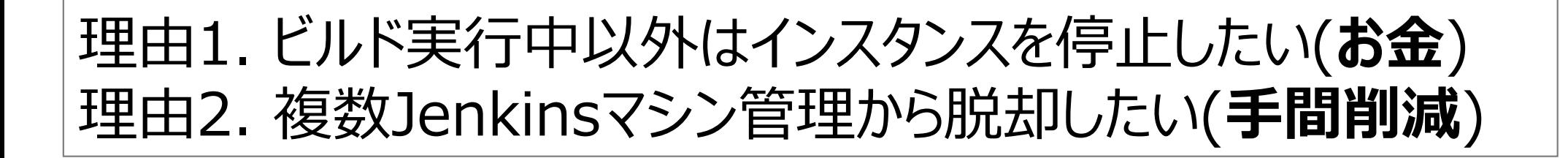

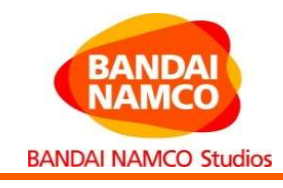

利用するツール

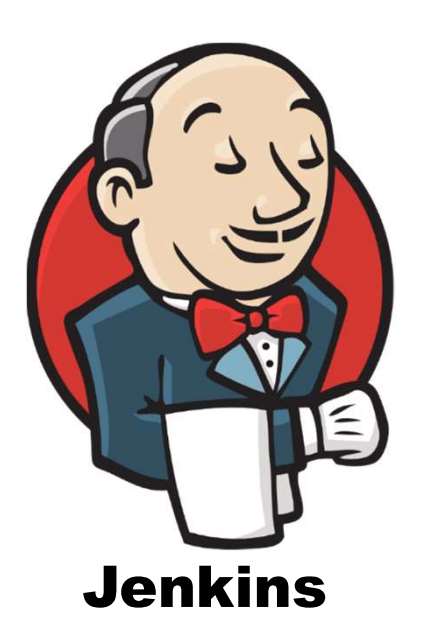

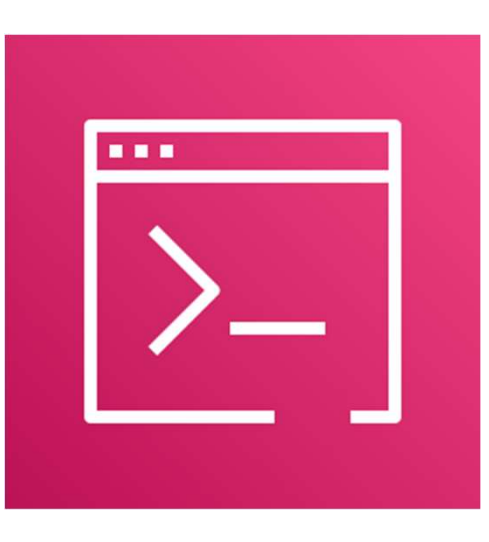

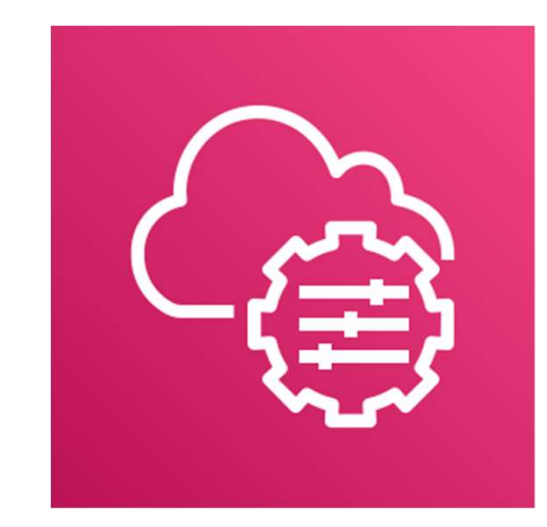

ビルドインスタンスの「起動・ ビルドリモート実行・ステータ スチェック・停止」を管理。 Jenkinsインスタンス本体で はビルド実行しない。

AWSのサービスをコマンドライ ンから操作・管理するツール。 AWSコンソール操作をコマン ドラインで操作できる。

Jenkins AWS CLI AWS Systems Manager

AWSやオンプレミスのリソースを管理 するツール。AWS CLIのssmコマン ド経由でビルドスクリプトをリモート実 行、ステータスや実行結果取得が 可能。マネージドインスタンスとして 登録する必要がある。

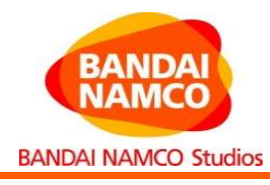

### インスタンス起動とビルド実行

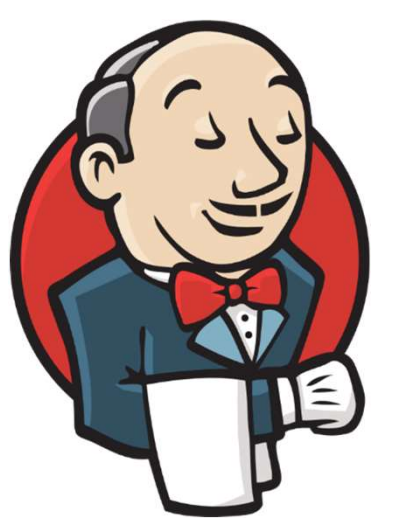

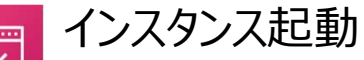

#### aws ec2 start-instances

<u>ごルド実行</u><br>
<u>インスタンス起動</u><br>
aws ec2 start-instances<br>
--instance-idsインスタンスID<br>
--regionリージョン名<br>
スクリプトのリモート実行<br>
aws ssm send-command<br>
--document-name AWS-RunPowerShellScript<br>
--instance-idsインスタンスID<br>
--regionリージョン名 --instance-idsインスタンスID --regionリージョン名

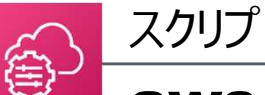

#### スクリプトのリモート実行

## . . . .

- 
- --instance-idsインスタンスID
- --region リージョン名

コマンドID

- --parameters commands=スクリプトのパス executionTimeout=制限時間
- --query Command. CommandId

デフォルト実行時間は1時間なので、ビルド実行時間が長い場 合、"executionTimeout"を指定する必要がある(ハマった)

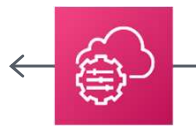

AWS System ManagerのコマンドIDが返ってくる

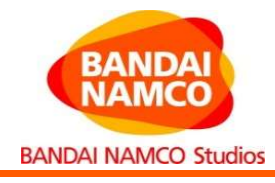

:STEP1 REM インスタンス起動 fannon<br>
:STEP1<br>
REM インスタンス起動<br>
for /f "usebackq" %%A in (`aws ec2 describe-instances --instance-id<br>
%instance% --region ap-northeast-1 --query<br>
Reservations[].Instances[].State.Name --output text`) do set<br>
InstanceState=%% %instance% --region ap-northeast-1 --query Reservations[].Instances[].State.Name --output text`) do set InstanceState=%%A if STEP1<br>
ISTEP1<br>
ISTEP1<br>
REM インスタンス起動<br>
for /f "usebackg" \*\*A in (`aws ec2 describe-instances --instance-id<br>
\*instances\* --region ap-northeast-1 --query<br>
Reservations[].Instances[].State.Name --output text`) do set<br>
Insta instance-id %instance% --region ap-northeast-1 --query STEP1<br>
REM インスタンス起動<br>
for /f "usebackq" %%A in (`aws ec2 describe-instances --instance-id<br>
\*instance% --region ap-northeast-1 --query<br>
Reservations[].Instances[].State.Name --output text`) do set<br>
InstanceState-%%A<br>
Instan :STEP1<br>REM インスタンス起動<br>for /f "usebackq" \*\*A in (`aws ec2 describe-instances --instan<br>\*instance\* --region ap-northeast-1 --query<br>Reservations [].Instances [].State.Name --output text`) do set<br>InstanceState=\*\*A<br>if \*InstanceSt northeast-1 Aws 1/6 "Nusback" \\*\* a in ('aws ec2 describe-instances --instance-id<br>
for /f "useback" \\*\* in ('aws ec2 describe-instances --instance-id<br>
\*instance\* --region ap-northeast-1 --query<br>
Reservations [].Instances (].State.Name northeast-1 ping -n 30 127.0.0.1

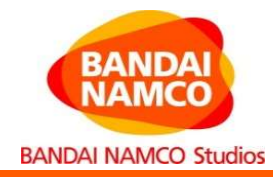

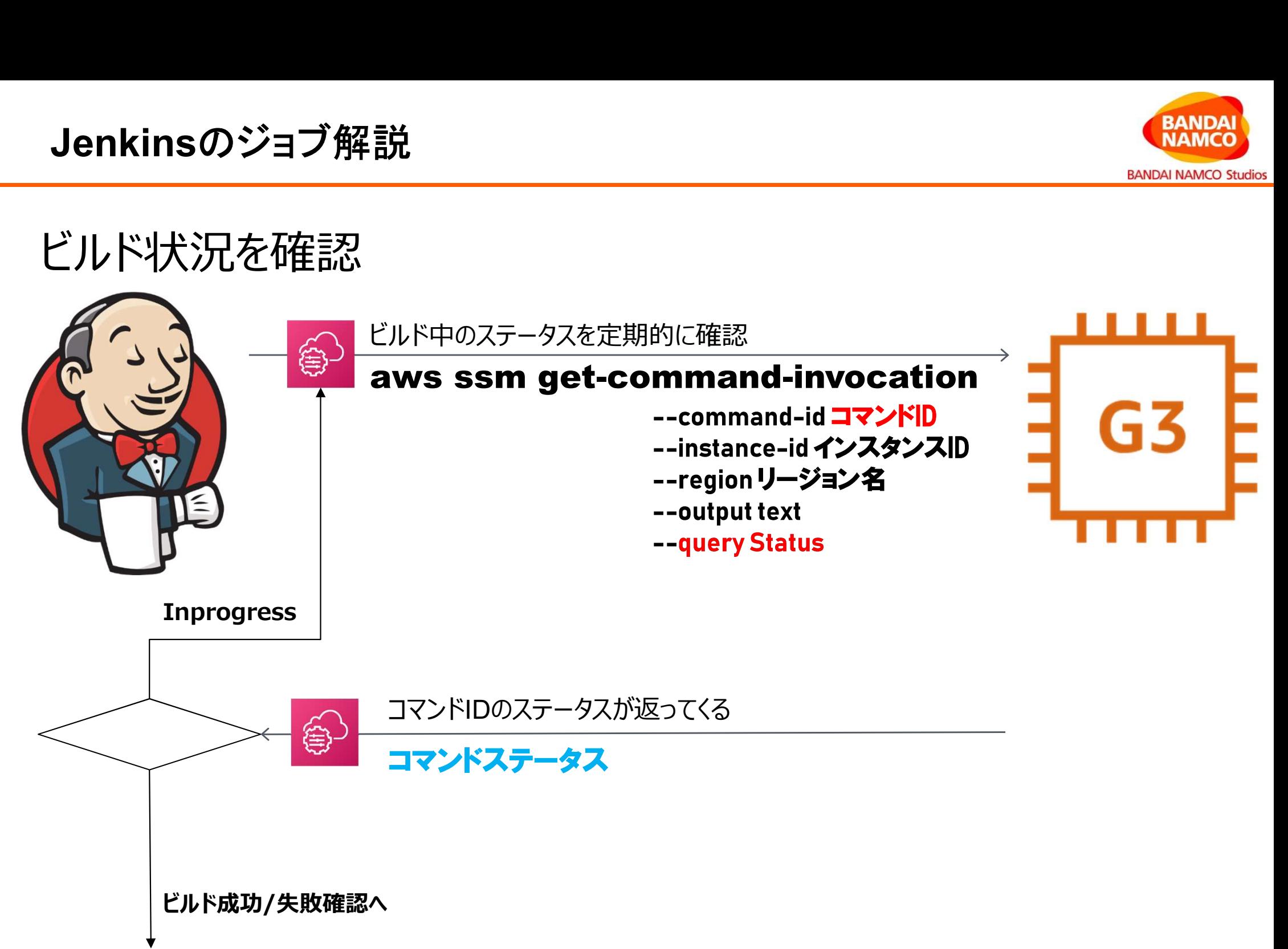

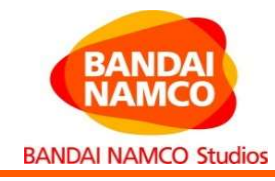

```
:STEP2
REM ビルドコマンドを実行。終了までステータスチェックを繰り返す
Jenkinsのジョブ解説<br>
:STEP2<br>
REM ビルドコマンドを実行。終了までステータスチェックを繰り返す<br>
aws ssm send-command --document-name AWS-RunPowerShellScript --<br>
instance-ids %instance% --region ap-northeast-1 --parameters<br>
commands=%command% executionTimeout=
instance-ids %instance% --region ap-northeast-1 --parameters 
commands=%command=18000 --query CommandId=%%Ampand<br>commands=%command=18000 --query Command.CommandId --<br>instance-ids %instance% --region ap-northeast-1 --parameters<br>commands=%command% executionTimeout=18000 --query Comman
output text > tmp. txt
type tmp.txt
for /f "usebackq" %%A in (`type tmp.txt`) do set CommandId=%%A
del tmp.txt
:DoCmdStatChk
REM LIFIRITHRITHEIT SCATTIVERFURS<br>ars ssm send-command --document-name ANS-RunPowerShellScript --<br>instance-ids instance% --region ap-northeast-1 --parameters<br>commands=%command% executionTimeout=18000 --query Command.Comman
%CommandId% --instance-id %instance% --region ap-northeast-1 --output 
output text > tmp.txt<br>for /f "usebackq" %%A in ('type tmp.txt') do set CommandId=%%A<br>del tmp.txt<br>:DoCmdStatChk<br>for /f "usebackq" %%A in ('aws ssm get-command-invocation --command<br>%CommandId% --instance-id %instance% --regi
```

```
text --query Status`) do set CommandStatus=%%A
```

```
ping -n 1 127.0.0.1
```
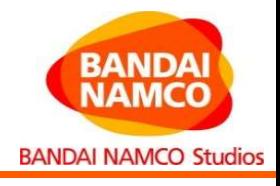

### ビルド成功/失敗の判定とインスタンス停止

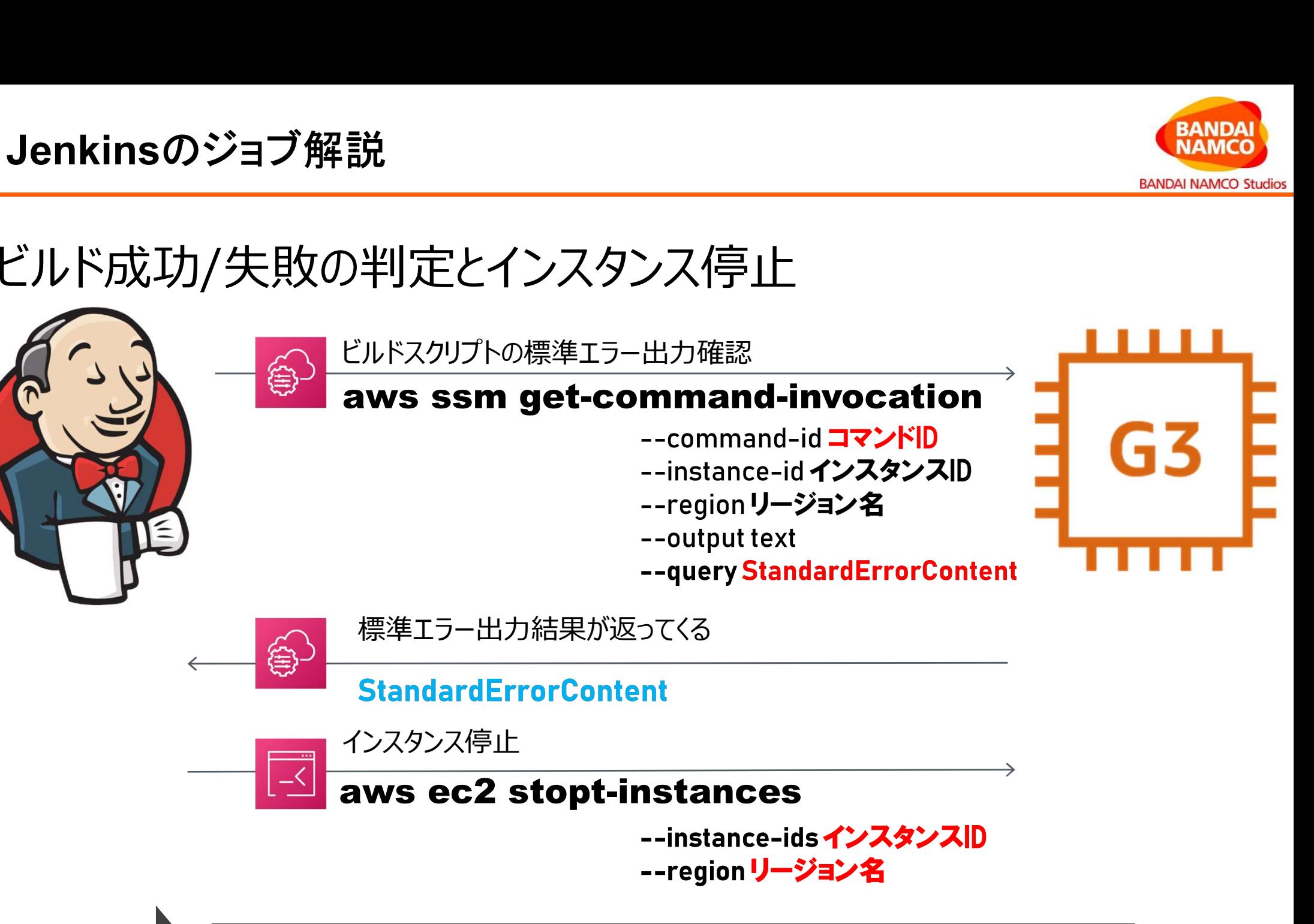

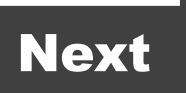

Next )ビルド結果に応じた処理を進める(e.g. Slackへ通知)

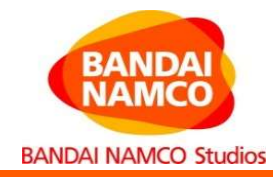

```
:STEP3
REM コマンド実行結果からビルド結果を判定。インスタンス終了
Jenkinsのジョブ解説<br>
:STEP3<br>
REM コマンド実行結果からビルド結果を判定。インスタンス終了<br>
NEM Sample-command-invocation --command-id %CommandId% --instance-id<br>
Nass ssm get-command-invocation --command-id %CommandId% --instance-id<br>
> CmdSOC.log<br>
aws ss
%instance% --region ap-northeast-1 --output text --query StandardOutputContent
> CmdSOC.log
aws ssm get-command-invocation --command-id %CommandId% --instance-id 
%instance% --region ap-northeast-1 --output text --query StandardErrorContent > 
CmdSEC.log
for /f "webackq" $*A in ('findstr "." CmdSEC.log`) do set CmdSEC=%*A<br>information for the community of the same of the set community of the same of the community of the same of the<br>sinstance$ --region ap-northeast-1 --outp
for Indian Controls and the Marino Controls of Security 2011<br>
REM コマンド実行結果からビルド結果を判定。インスタンス終了<br>
aws ssm get-command-invocation --command-id %CommandId% --instance-id<br>
%instance% --region ap-northeast-1 --output text --quer
:STEP3<br>REM コマンド実行結果からビルド結果を判定。インスタンス終了<br>REM コマンド実行結果からビルド結果を判定。インスタンス終了<br>**instance* --region ap-northeast-1 --output text --query<br>> .cmdSOC.log<br>> .cmdSOC.log<br>aws ssm get-command-invocation --command-id %CommandId%<br>*instan
     M コマンド実行結果からビルド結果を判定。インスタ<br>s ssm get-command-invocation --comman<br>nstance% --region ap-northeast-1 --ot<br>CmdSOC.log<br>s ssm get-command-invocation --comman<br>nstance% --region ap-northeast-1 --ot<br>dSEC.log<br>r /f "usebackq" %%A in
  ) else (
       stance% --region ap-northeast-1 --out<br>mdSOC.log<br>sm get-command-invocation --commanc<br>stance% --region ap-northeast-1 --out<br>SEC.log<br>/f "usebackq" %%A in (`findstr "." (<br>/f "usebackq" %%A in (`findstr "." (<br>%CmdSEC%_nul == _n
  )
:JobSuccess
echo BUILD SUCCESS
CmdSEC.log<br>
for /f "usebackq" %%A in (`findstr "." CmdSCC.log`) do set CmdSCC=%&<br>
for /f "usebackq" %%A in (`findstr "." CmdSEC.log`) do set CmdSEC=%%A<br>
if %CmdSEC%_nul == _nul (<br>
yoto JoSuccess<br>
) else (<br>
yoto JoSFailed<br>

exit 0
:JobFailed
echo BUILD FAILED
if %CmdSEC%_nul == _nul (<br>
goto JobSuccess<br>
) else (<br>
goto JobFailed<br>
)<br>
:JobSuccess<br>
echo BUILD SUCCESS<br>
echo BUILD SUCCESS<br>
exame ce2 stop-instances --instance-ids %instance% --region ap-northeast-1<br>
exit 0<br>
clobFailed<br>

exit 1
```
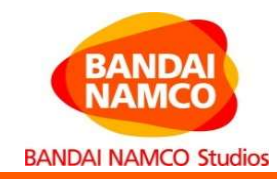

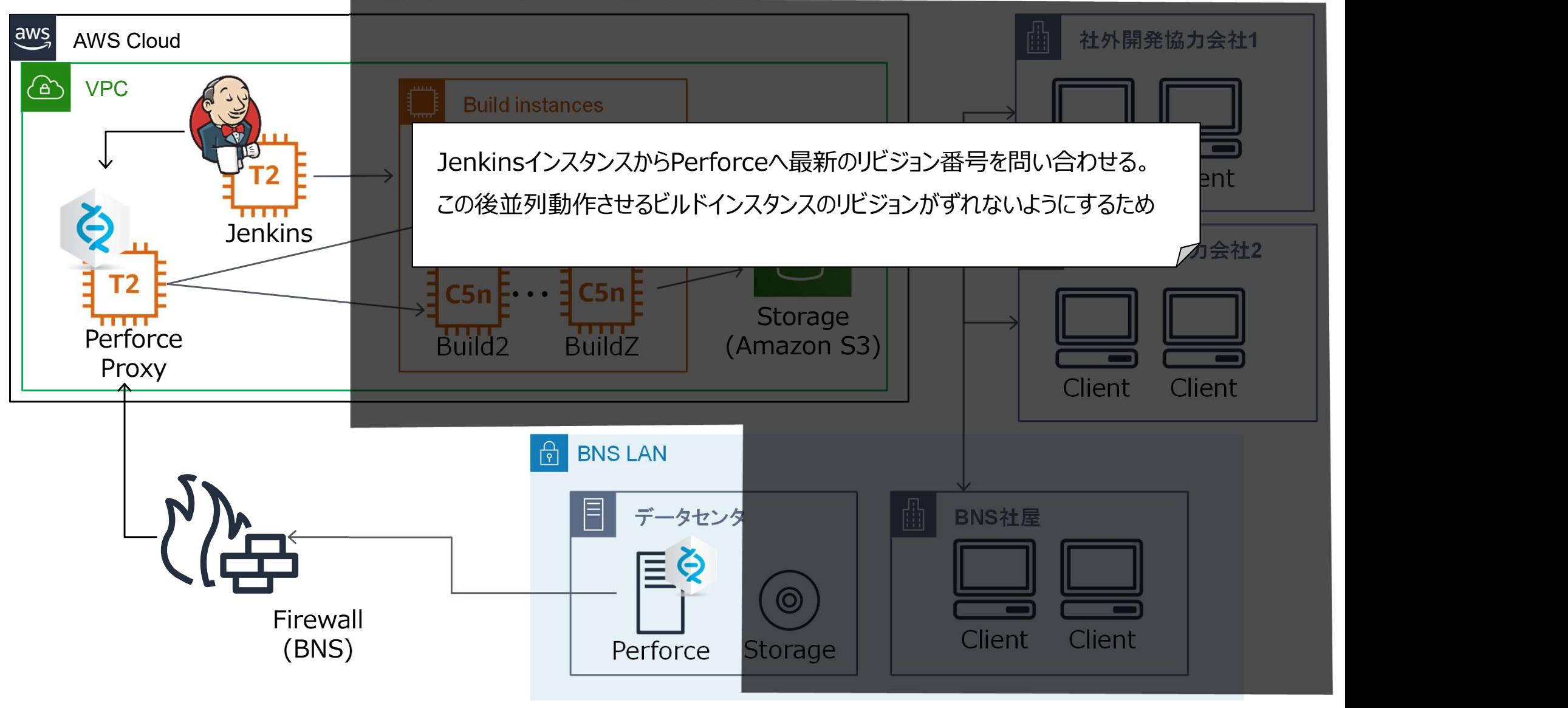

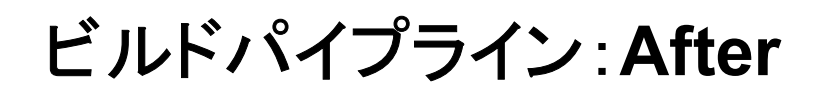

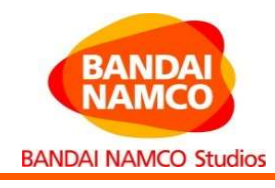

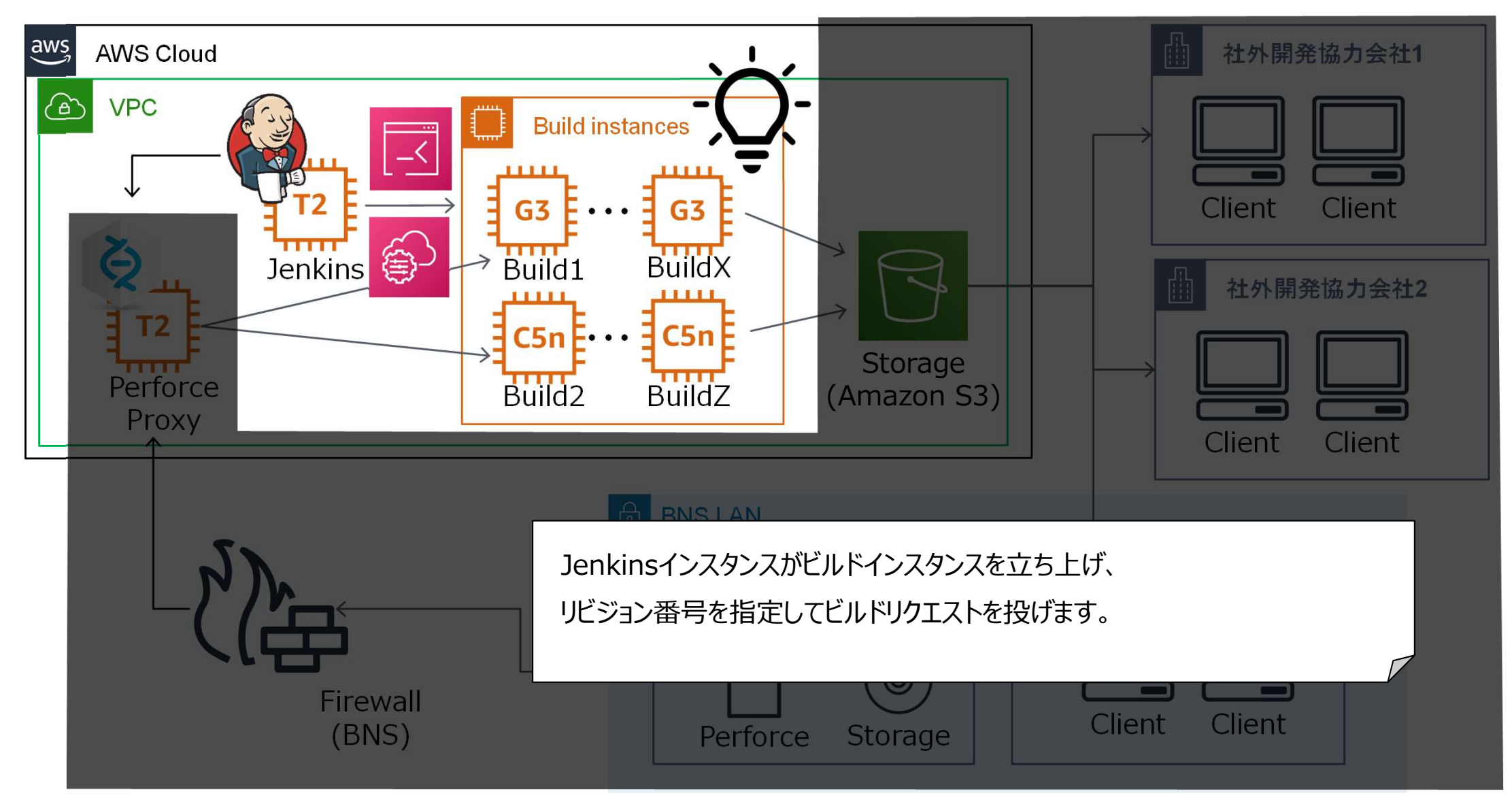

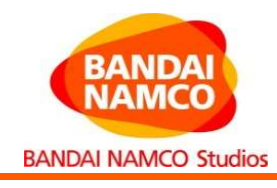

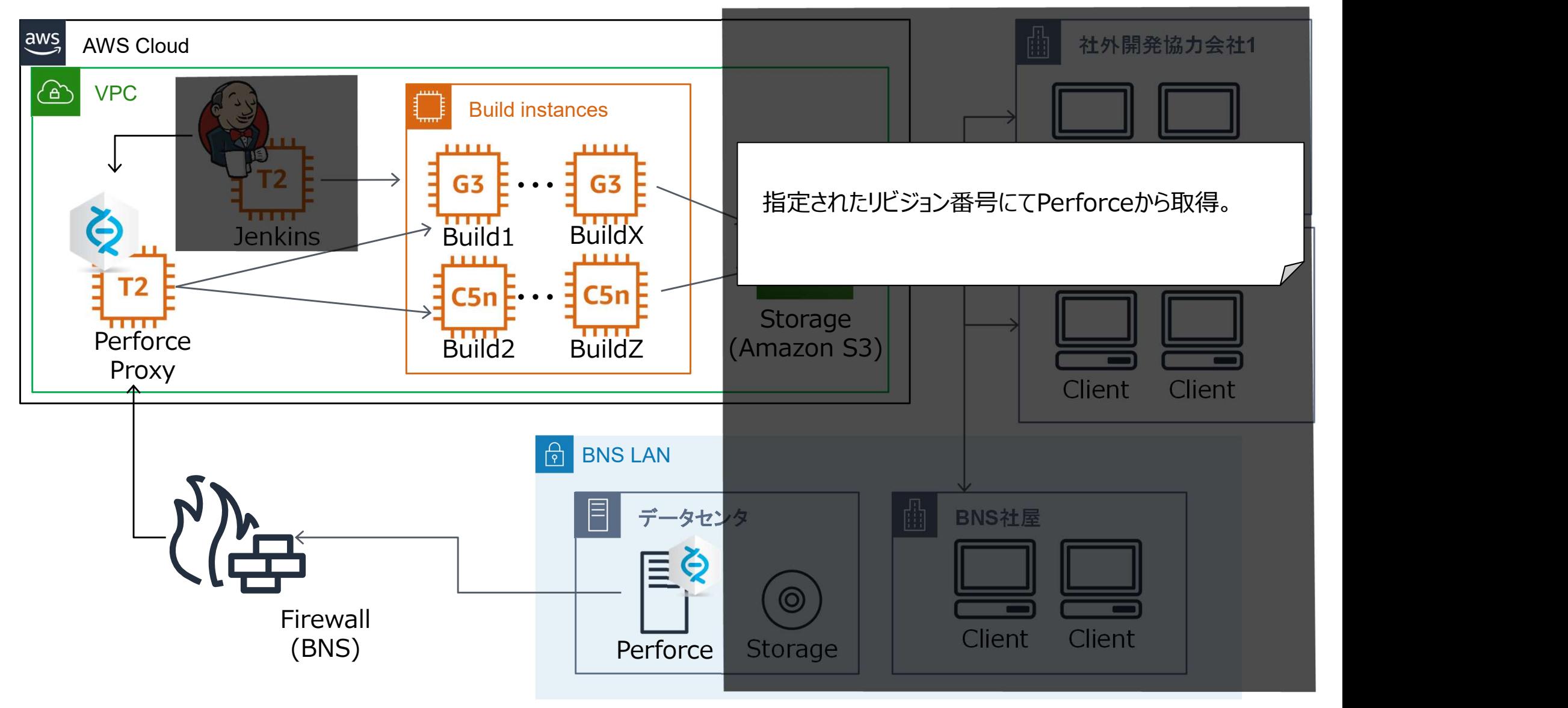

![](_page_33_Picture_0.jpeg)

![](_page_33_Picture_1.jpeg)

![](_page_33_Figure_3.jpeg)

![](_page_34_Picture_1.jpeg)

![](_page_34_Figure_3.jpeg)

![](_page_35_Picture_0.jpeg)

![](_page_35_Picture_1.jpeg)

![](_page_35_Figure_3.jpeg)

![](_page_36_Picture_1.jpeg)

![](_page_36_Figure_3.jpeg)

![](_page_37_Picture_1.jpeg)

# 1. BLUE PROTOCOLとは?

- アジェンダ<br>1. BLUE PROTOCOLとは?<br>2. ゲーム開発でのビルドパイプライン解説
- 3. BLUE PROTOCOLのビルドパイプラインクラウド化した話 1. BLUE PROTOCOLとは?<br>2. ゲーム開発でのビルドパイプライン解説<br>3. BLUE PROTOCOLのビルドパイプラインクラウド化した話<br>**4. クラウド化した結果や成果、わかった事** 2. ゲーム開発でのビルドパイプライン解説<br>3. BLUE PROTOCOLのビルドパイプラインクラウド<br>**4. クラウド化した結果や成果、わかった事**<br>5. 細かすぎて伝わらないAWS初心者のハマりどころ

![](_page_38_Picture_1.jpeg)

![](_page_38_Figure_2.jpeg)

#### IncrediBuildがなくてもクラウドで遜色ないくらいの速度は出る

![](_page_39_Picture_1.jpeg)

#### 結果・成果・わかった事

![](_page_39_Picture_74.jpeg)

ひとつのマップでこんなにも時間がかかってしまうため、 多くのマップを捌くためにはたくさんのインフラが必要になる。

![](_page_40_Picture_1.jpeg)

#### ランニングコスト

![](_page_40_Picture_225.jpeg)

### 1655.85 USD/月 **EANDAI<br>
EXAMPLE<br>
THE THE THE SET ON SUSD / 月**<br>
精成:<br>
P4Proxy x1<br>
Denkins x1<br>
Ruild x2 ・Jenkins x1 **合計:**<br>1655.85 USD/月<br><sub>構成:</sub><br>·P4Proxy ×1<br>·Jenkins ×1<br>·Build ×2<br>·Build(Bake) ×1<br>·Strage(S3) ×1 **合計:**<br>1655.85 USD/月<br><sub>構成:</sub><br>·P4Proxy x1<br>·Build x2<br>·Build(Bake) x1<br>·Strage(S3) x1 **合計:**<br>1655.85 USD/月<br><sup>構成:</sup><br>·<sup>P4Proxy</sup> x1<br>·Jenkins x1<br>·Build x2<br>·Build(Bake) x1<br>·Strage(S3) x1

構成:

- 
- 
- 
- 
- 

リージョン: ・アジアパシフィック (東京) ap-northeast-1

![](_page_41_Picture_1.jpeg)

#### |検証から導入までのスケジュール感

#### 2019年

- 
- 11月 検証スタート 12月 AWS環境構築・ Jenkins無しでP4P経由でビルド速度計測 証から導入までのスケジュール感<br>019年<br>11月 検証スタート<br>12月 AWS環境構築・Jenkins無しでP4P経由でビルド速度言<br>020年<br>1月 ビルドパイプライン構成を決定<br>2月 Jenkinsジョブの作りこみ、ビルドスクリプトアップデート iltから<del>導</del>入までのスクンユール感<br>019年<br>11月 検証スタート<br>12月 AWS環境構築・ Jenkins無しでP4P経由でビルド速度計測<br>020年<br>1月 ビルドパイプライン構成を決定<br>2月 Jenkinsジョブの作りこみ、ビルドスクリプトアップデート<br>3月 進捗なし(COVID-19関連)<br>4日 進歩さし(COVID-19関連) 019年<br>11月 検証スタート<br>12月 AWS環境構築・ Jenkins無しでP4P経<br>020年<br>1月 ビルドパイプライン構成を決定<br>2月 Jenkinsジョブの作りこみ、ビルドスクリプトJ<br>3月 進捗なし(COVID-19関連)<br>4月 進捗なし(COVID-19関連) 519年<br>11月 検証スタート<br>12月 AWS環境構築・ Jenkins無しでP4P経<br>020年<br>1月 ビルドパイプライン構成を決定<br>2月 Jenkinsジョブの作りこみ、ビルドスクリプトJ<br>3月 進捗なし(COVID-19関連)<br>4月 進捗なし(COVID-19関連)<br>5月 CloudFormationによるBLUE PROTOO 11月 18:44メフロ<br>12月 AWS環境構築・ Jenkins無しでP4P経由でビルド速度計測<br>020年<br>1月 ビルドパイプライン構成を決定<br>2月 Jenkinsジョブの作りこみ、ビルドスクリプトアップデート<br>3月 進捗なし(COVID-19関連)<br>4月 進捗なし(COVID-19関連)<br>5月 CloudFormationによるBLUE PROTOCOL用AWS環境構築

#### 2020年

- 
- 
- 
- 
- 12万 AW3案発構案 Jenkins無OCr FF 程田 CCがF速度<br>020年<br>1月 ビルドパイプライン構成を決定<br>2月 Jenkinsジョブの作りこみ、ビルドスクリプトアップデート<br>3月 進捗なし(COVID-19関連)<br>4月 進捗なし(COVID-19関連)<br>5月 CloudFormationによるBLUE PROTOCOL用AWS環<br>6月 プロジェクトでの実運用開始
- 

![](_page_42_Picture_1.jpeg)

AWS良かった事・悪かった事(構築してみた所感)

#### GOOD

- ・マシン調達の待ち時間 **数週間→数分**
- 
- 
- 
- 
- ・ビルド性能 社内の分散環境とほぼ同等 ·アクセスコントロール 取引先とのデータ授受等も柔軟 ・ネット上のナレッジ 公式はもちろんユーザー記事も多い ・手厚いサポート ソリューションアーキテクト様に感謝

#### BAD

- 
- 
- 
- 
- ・従量課金制 稼働時間が長いと金額が怖い
- ・Visual Studio 使えない(ライセンス問題)
- ・キャッチアップ大変 サービスの追加更新が早い(うれしい悲鳴)
- ·コスト試算 複数サービス使うと試算が大変

![](_page_43_Picture_1.jpeg)

# 1. BLUE PROTOCOLとは?

- アジェンダ<br>1. BLUE PROTOCOLとは?<br>2. ゲーム開発でのビルドパイプライン解説
- アジェンダ<br>1. BLUE PROTOCOLとは?<br>2. ゲーム開発でのビルドパイプライン解説<br>3. BLUE PROTOCOLのビルドパイプラインクラウド化した話<br>4. ちょうさいかんなアいざ思 ねりょう 1. BLUE PROTOCOLとは?<br>2. ゲーム開発でのビルドパイプライン解説<br>3. BLUE PROTOCOLのビルドパイプラインクラウド化した話<br>4. クラウド化した結果や成果、わかった事<br>- 《Fitthin Fisherships』 2. ゲーム開発でのビルドパイプライン解説<br>3. BLUE PROTOCOLのビルドパイプラインクラウド化<br>4. クラウド化した結果や成果、わかった事<br>**5. 細かすぎて伝わらないAWS初心者のハマりどころ**
- 
- 

![](_page_44_Picture_1.jpeg)

細かいけど解決に地味に時間がかかった事を紹介

- AWSアカウント作成どうしよう? →BNSでCloudpackを包括契約していたので利用
- クラウドビルドパイプラインの構成で悩む →AWSサービスの選択肢が多いのでソリューションアーキテクトに相談
- WindowsインスタンスにRDP(リモートデスクトップ)できない… ■ AWSアカウント作成どうしよう?<br>→BNSでCloudpackを包括契約していたので利用<br>■ クラウドビルドパイプラインの構成で悩む<br>→AWSサービスの選択肢が多いのでソリューションアーキテクトに相談<br>■ WindowsインスタンスにRDP(リモートデスクトップ)できない…<br>→会社のファイアーウォールで deny されていた<br>■ インスタンス作成から数か良…空然PDPできかくかった…
- インスタンス作成から数か月…突然RDPできなくなった… →Windowsのパスワード更新期限過ぎていた。無期限にしよう

![](_page_45_Picture_1.jpeg)

細かいけど解決に地味に時間がかかった事を紹介

- 金額の試算が難しい(そして偉い人からはまず費用感を聞かれる)
	- →1回の「ビルド時間」「やり取りするデータ量」「通信する回数」がわか れば大体のサービスは試算できた
	- ご参考: 1日1回ビルド: 1,743.54 USD/月 1日2回ビルド:3,116.36 USD/月

#### ■リージョンはどこがよい?

- スピード重視→ アジアパシフィック (東京) ap-northeast-1
- 安さ重視→ 米国西部 (オレゴン) us-west-2
	- 東京より約1割安く、転送速度は約2倍遅い
- 新機能→米国東部 (バージニア北部)us-east-1
	- 障害件数が多い傾向?

![](_page_46_Picture_1.jpeg)

#### 細かいけど解決に地味に時間がかかった事を紹介

- ■ビルド開始後1時間で"TimeOut"終了してしまう →ssmコマンドで"executionTimeout=<起動時間>"を付ける
- 万が一ビルドインスタンスが停止せずに高額課金になる事を防ぎたい →Lambda + Cloud Watch で長時間稼働インスタンスを停止

#### ■ EBSのIOPSは足りている?

→ Cloud Watchでスループットを確認するのが正攻法。ざっくり調べるなら 「バーストバランスをチェックしてクレジットが100から減っていないか」を確認す ればOK。

![](_page_47_Picture_1.jpeg)

### パッケージする前にアセットのベリファイを行う

・パッケージエラーの事前検知

・後ろの工程ほどエラーが発生すると辛い

#### 完成したパッケージの自動テスト

・AIなども活用出来たらカッコいい

#### クラウドでBotを大量投入

・大規模オンラインゲームの為同時接続をテストするのが大変

![](_page_48_Picture_1.jpeg)

#### クラウドビルドパイプラインを社内のプロジェクトへ共有・展開 ・CloudFormationを利用してP4P,Jenkins,ビルドマシンがすぐに 使える状況のサブセットを提供。

#### 在宅勤務に合わせたクラウド共存型の開発環境

・オフィス・自宅・社外(協力会社)等、どこからでもクラウド上の開発 環境にアクセス

![](_page_48_Figure_5.jpeg)

BNS社屋

![](_page_48_Figure_7.jpeg)

![](_page_48_Figure_8.jpeg)

Client Client Client Client Client Client Client Client Client Client Client Client Client

まとめ

![](_page_49_Picture_1.jpeg)

#### 社内LANに閉じてた開発を(一部)クラウドに移行することができた

- ・社内分散ビルドとほぼ変わらないビルド時間
- ・Perforceの取得はP4P(キャッシュ)を使えば変わらない
- ・今まで通りJenkinsとWindowsを使えればOK

#### クラウドのメリット

- ・インスタンス追加の手軽さ
- ・物理Jenkins管理からの手放
- ・アクセスコントロール

![](_page_50_Picture_0.jpeg)

![](_page_50_Picture_1.jpeg)

![](_page_50_Picture_2.jpeg)

### 株式会社バンダイナムコスタジオでは キャリア採用を積極的に行っています